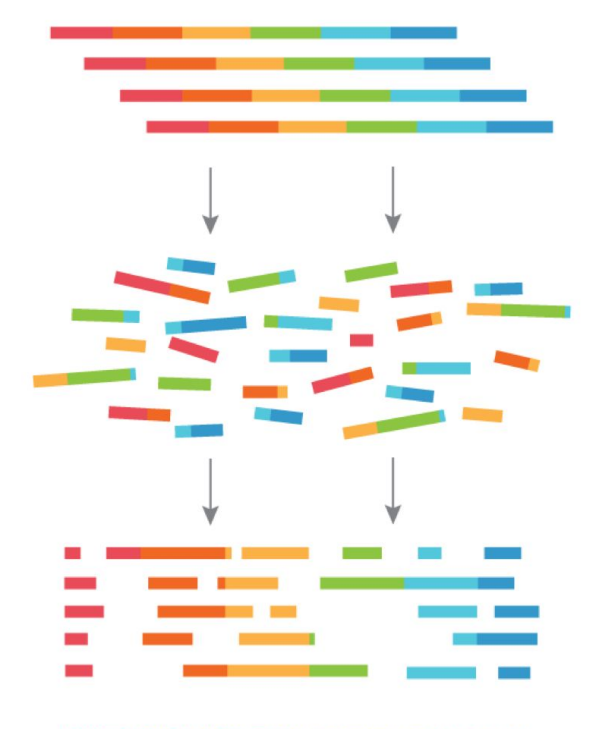

**The basic principles of shotgun metagenomics (MGX)**

**Bram van Dijk - MPI Lecture hall - 24-04-2023**

### **Introduction round**

Kristian Ulrich (IT, course preparation) Laura Dijkhuizen

## **Acknowledgements**

Tina Hauptfeld

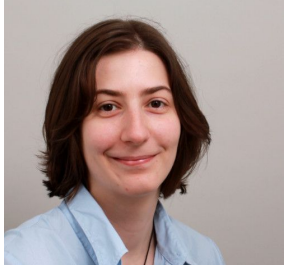

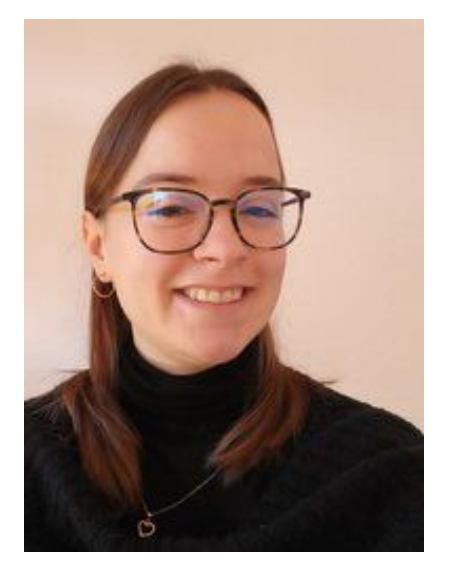

Pauline Buffard (workshop assistant / guinea pig)

Bas Dutilh

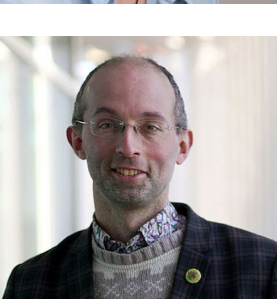

### **Before I even start talking MGX…**

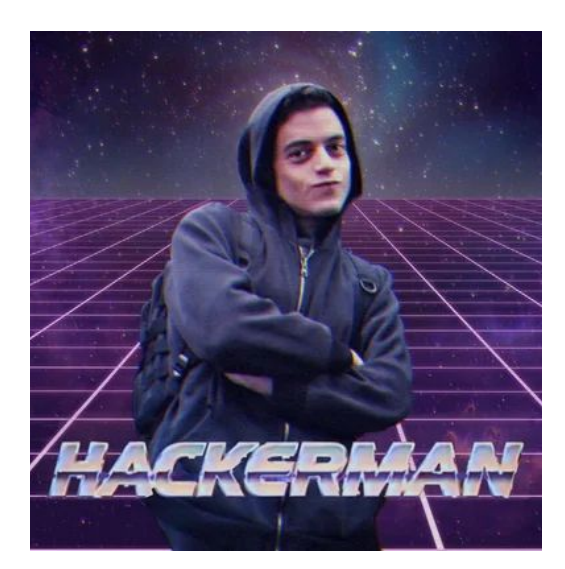

#### Logging in to Wallace: ssh vandijk@wallace

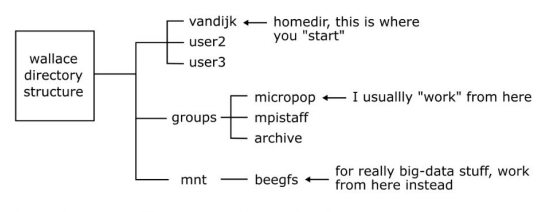

So, to do some stuff in your own directory in micropop:

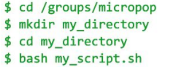

#### Scripting with Bash (101)

- create/open new script, e.g. nano my\_script.sh
- first line should always be: #!/bin/bash
- · example script:

#### #!/bin/bash

echo "Start script" for file in \*.fastq.gz; do gunzip \$file echo "Done unzipping \$file" done; echo "All files are unzipped. Hoping for the best!" To run the script:

\$ bash my script.sh

Pro tip: if you have a slow script (e.g. one that copies a lot of files), first create a "dummy" script that simply prints the commands without executing them by adding "echo" in front of the steps.

#### Characters with special meanings:

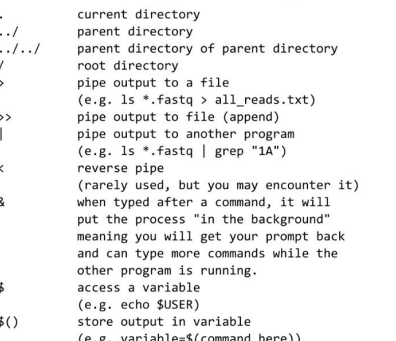

#### **Useful commands:**

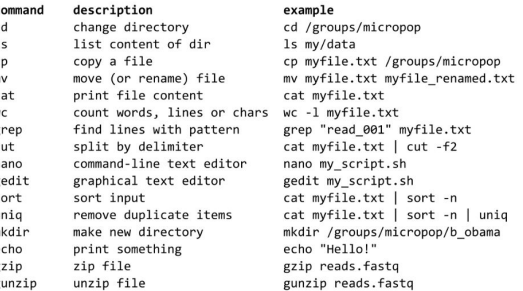

#### **Example of a chain of commands:**

1s \*.fastq | grep "1A" | cut -d '\_' -f2 > all\_samples\_with\_1A.txt

### **Why are MGX "workshops" hard?**

Workshops usually have much more of a hands-on feel

but…

MGX is simply too slow for that.

but…

**Let's at least keep it interactive**

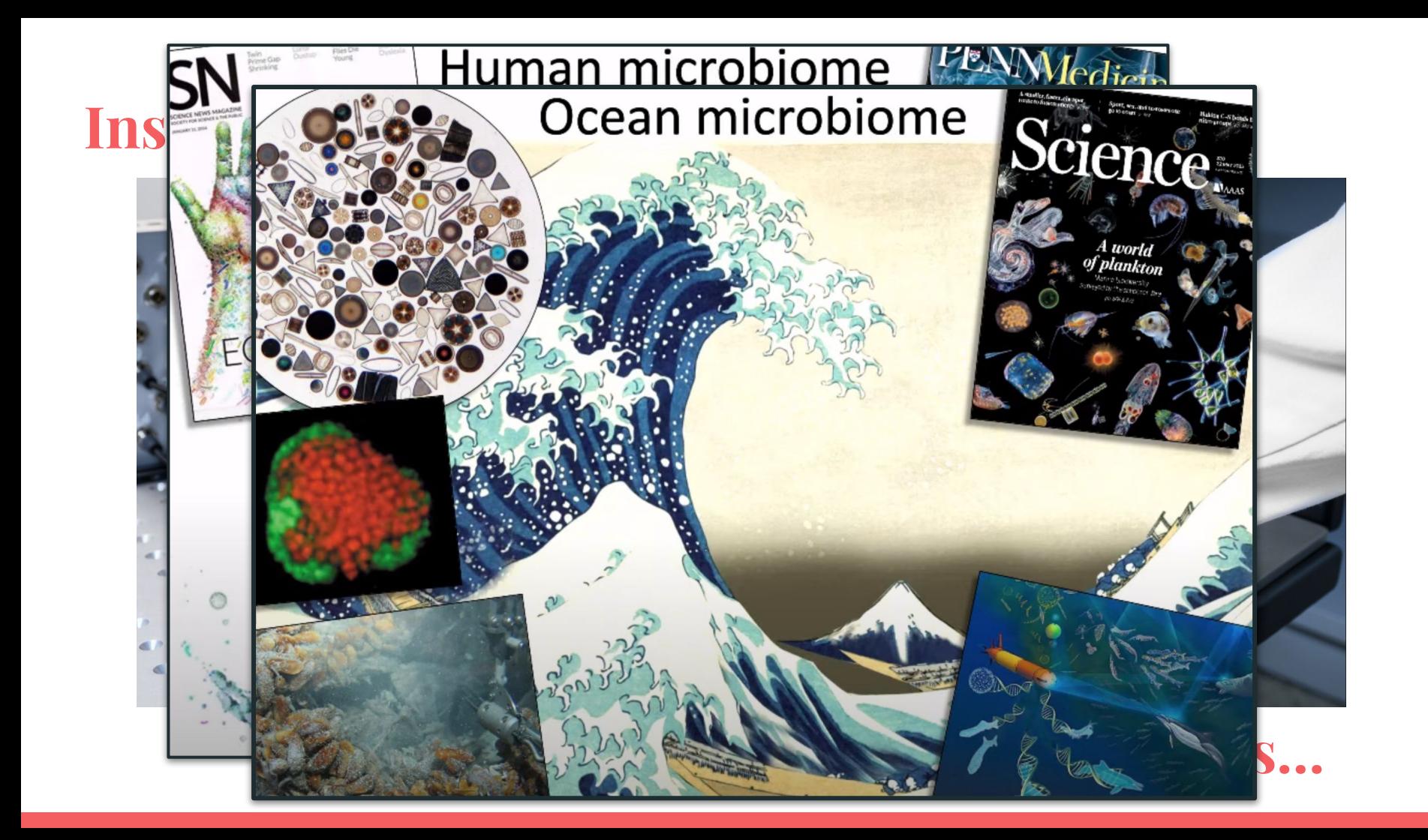

# **Problems with culturing bacteria in the lab**

- **Hard to find conditions for cultivation** (super specific conditions for thousands of species)
- Closed systems may be misleading (who are we to say what does/doesn't interfere?!)

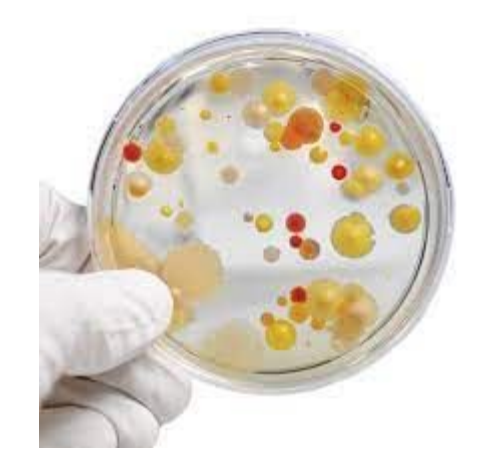

Spatial structure matters, and culturing interferes with this! (single isolates growing in circles is not solving this problem…)

### **How to study microbes** *in situ***?**

- What we need, are "snapshots" from natural systems. If you make a lot of snapshots, you may even compile a movie!
- The most obvious "snapshot" is ofcourse microscopy, but it can only tell you so much …
- MGX tries to make snapshots of "information"  $\rightarrow$  sensu bioinformatics 1972

### **Bioinformatics?**

- "Modern" definition of bioinformatics: the science of collecting and analysing complex biological data such as genetic codes
- Historically, the term bioinformatics did not mean what it means today
- Paulien Hogeweg and Ben Hesper coined bioinformatics to refer to the study of information processes in biotic systems

# **What this workshop is about (3 goals)**

(modern) Bioinformatic skills (scripting, installing tools, etc.) Using standard pipelines (*e.g.* Anvio)

- **Lectures** are focussed on basic steps, concepts and nomenclature. This will get you to the level of a "good collaborator"  $\rightarrow$  you know what you can/can't do with MGX
- The **syllabus/practicals** are meant as "finger exercises", knowing how to do the steps, and are mostly introductory
- **● Consultancy**. I am leaving soon, so get all your questions out . You can email me in the future, but now is the best time to talk about your data! :)

## **Workshop overview**

- Two morning lectures, today and tomorrow (10-12.30) *> Today will focus on basic principles > Tomorrow will focus on HGT and how to detect it*
- Two afternoon sessions of hands-on stuff. *> Work through the syllabus that helps you get started with MGX > Try out the xenoseq pipeline for the H/V experimental designs > Bring your data, ask questions!*

### **Annotation is often the primary focus: 16S**

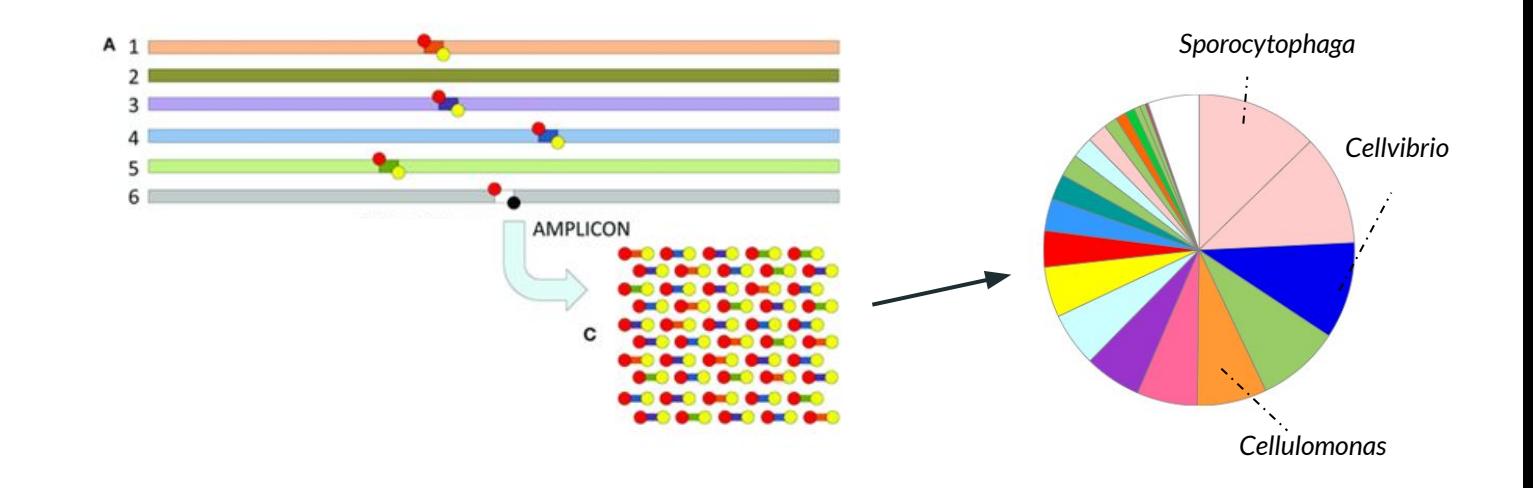

### **With shotgun MGX, a lot happens before annotation**

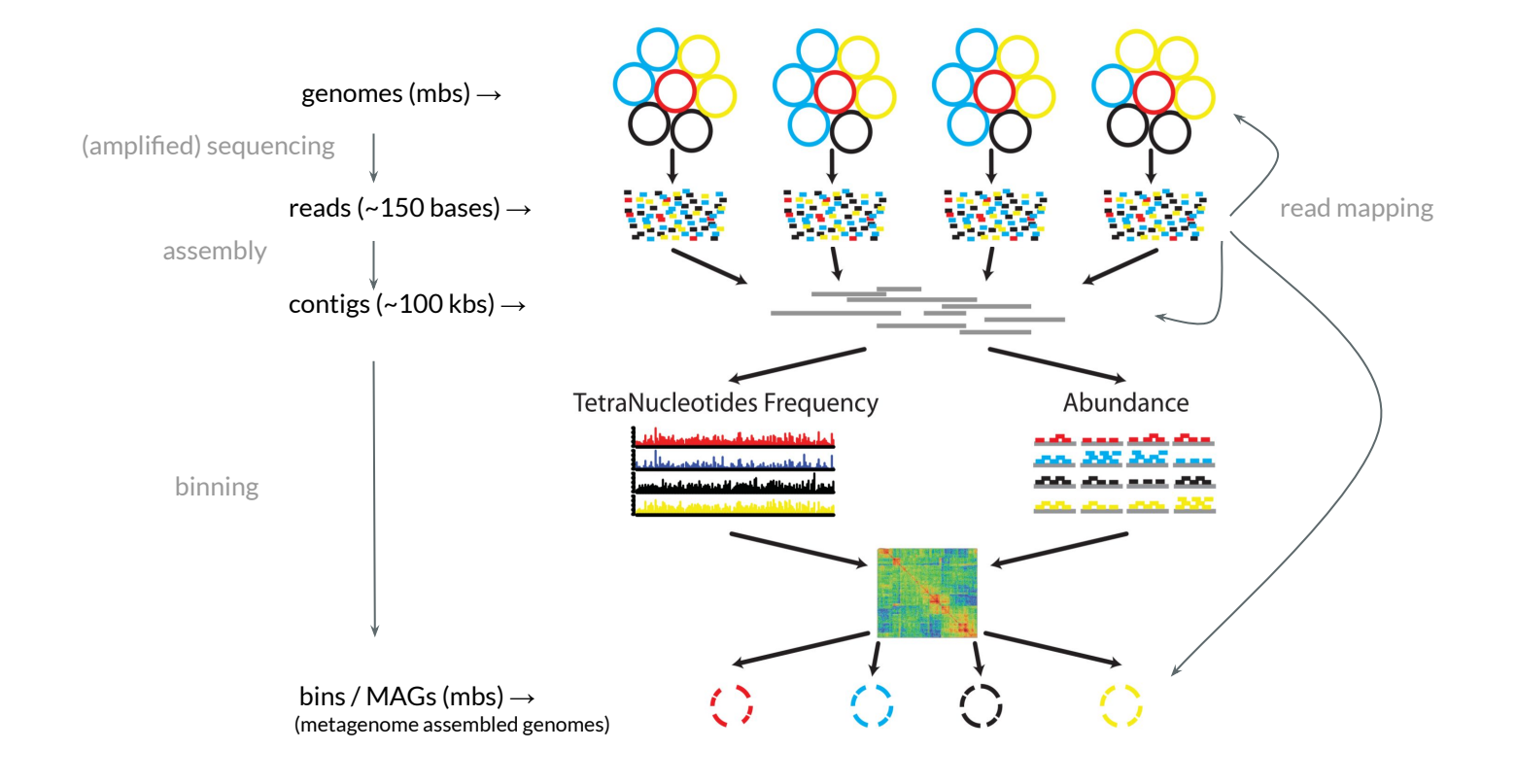

### **"Next" generation sequencing**

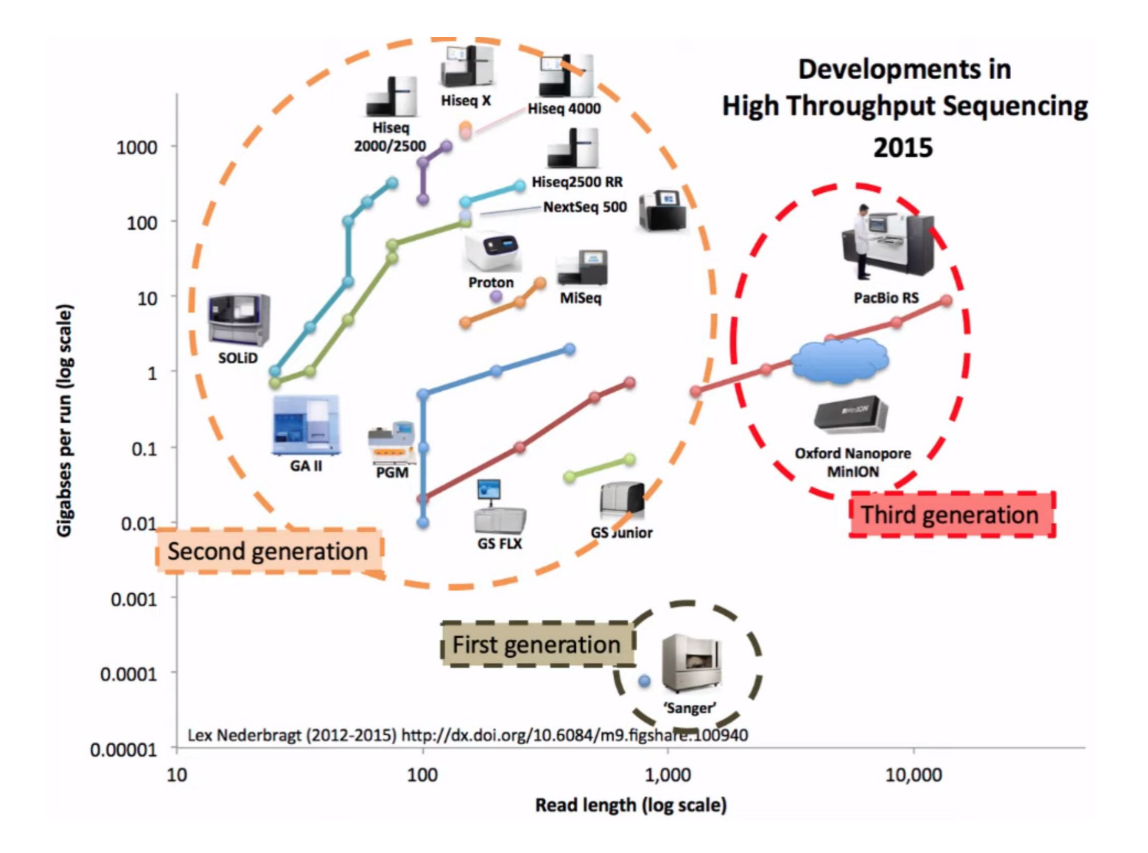

### **Brief recap of illumina sequencing**

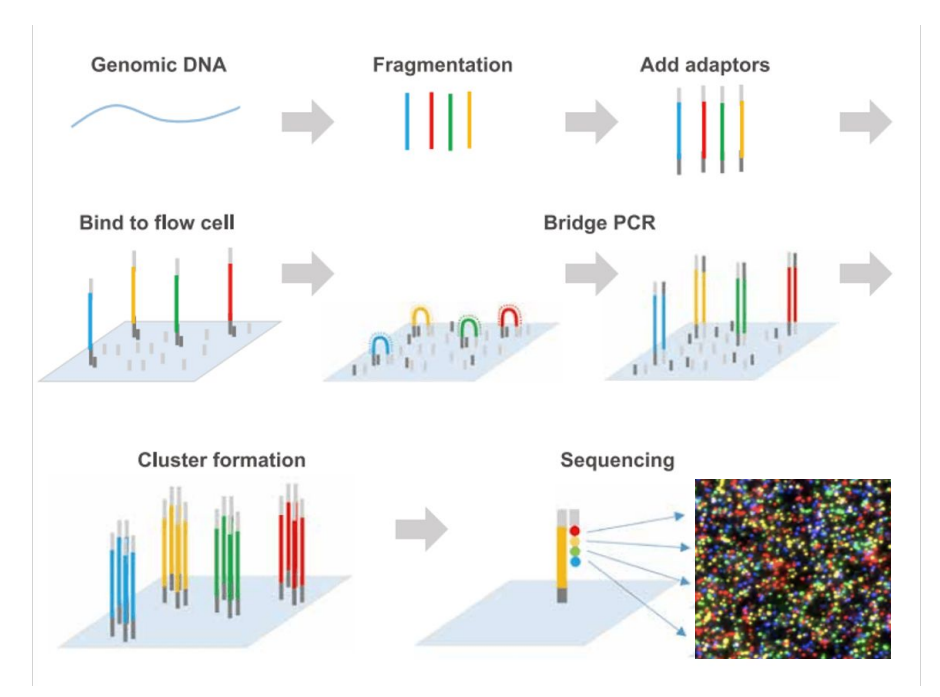

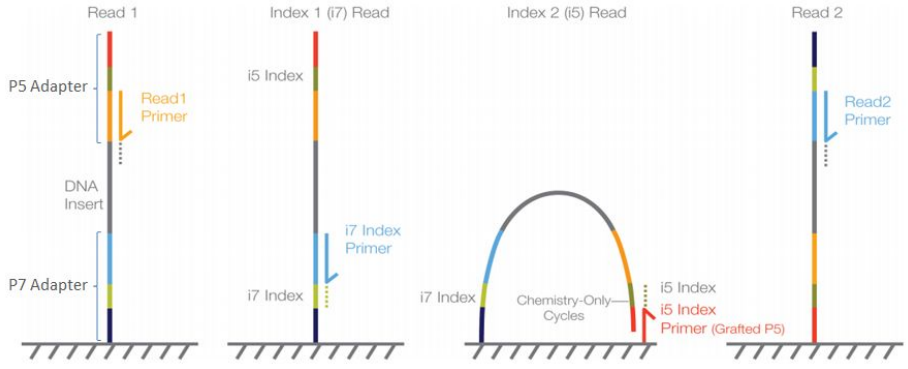

- 1. The DNA fragment is not the read
- 2. Two adapters allow reading in both directions
- 3. Insert is the bit that isn't sequenced
- 4. "Quality" $\rightarrow$  confidence

### **A fasta file ….**

>header sequence

>VH00578:2:AAAJVKHHV:1:1101:27055:9216 1:N:0: TCTTATTA+GGCAACCT

GGGCCGCTGGGCGGCCCCGTGTAGCCTTACTGCTGCGAAGCTTCGAACACCTTGCGGAACTCGGCTTTTTCTTCATCGGTCAGCGGCAGCAGCGGTGCGCGGGCGTTACCGACCTTGAAGCCGGCCAGCTCGGCGCCGTACTTCACTT

TCT

**AGGING** 

>VH00578:2:AAAJVKHHV:1:1101:32963:9216 1:N:0:TCTTATTA+GGCAACCT

AAGTATGAGTGAGCCCGTTGACAATAGGGTTGTGATATTTTTCTGCTTGATGTTGTATTGGTCCAACTTTTCCTTTAAA ACT

>VH00578:2:AAAJVKHHV:1:1101:58072:9216 1:N:0:TCTTATTA+GGCAACCT

GTCTGCACATTGCCGGACAAATTGCCAGAACCCTCAGTCCGGTGCCTGATAAAAACAGGAAGCTCCTGATAACCGGCGG **TCC** 

>VH00578:2:AAAJVKHHV:1:1101:24499:9235 1:N:0:TCTTATTA+GGCAACCT

CAGTATACCTACACTATCAGCACACCAACGCTTCTCCATTCTCCTCAAACCACTCTCCGCCATCTTAGCAGCCATGCCA CTC

>VH00578:2:AAAJVKHHV:1:1101:28892:9235 1:N:0:TCTTATTA+GGCAACCT

TCATAATAATTCGCAAACTATATCCGGGTAGAGGTCCGGATGTCAACCAAAAATATACACTGTGAGCTGGATCGAACGC AAG

>VH00578:2:AAAJVKHHV:1:1101:31240:9235 1:N:0:TCTTATTA+GGCAACCT

GAGTTCGATGCCCTGGACGAGCTGCGCGGCTTCGCCGCCACCCTCGGCCGGCGCCTGGGCGAGATGCATCAGGTGCTCGCCGAGGGCGTGGACGAGCCGGACTTCGCCCCGCGGCGCAGCGGCCCGGCCGATAGCCGCGCCTGGCAGG

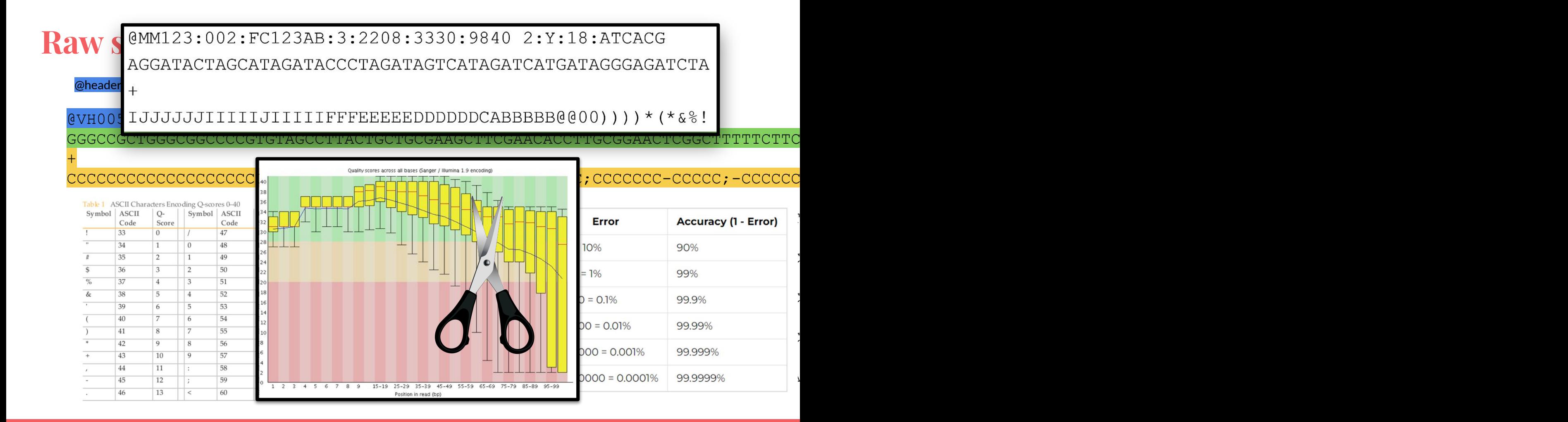

# **Fastq → Anvio: "Ready-to-use" pipeline**

Anvio is a great tool to do "everything"

https://anvio.org/

### Why I won't get into Anvio

"Doing everything" doesn't imply "getting all the knowledge" I want you to know what you're doing first It's not as easy-to-use as advertised I am not an expert on Anvio

### Other tools

MetaWrap, Squeezemeta, MG-Rast (online!), nf-core-MAG

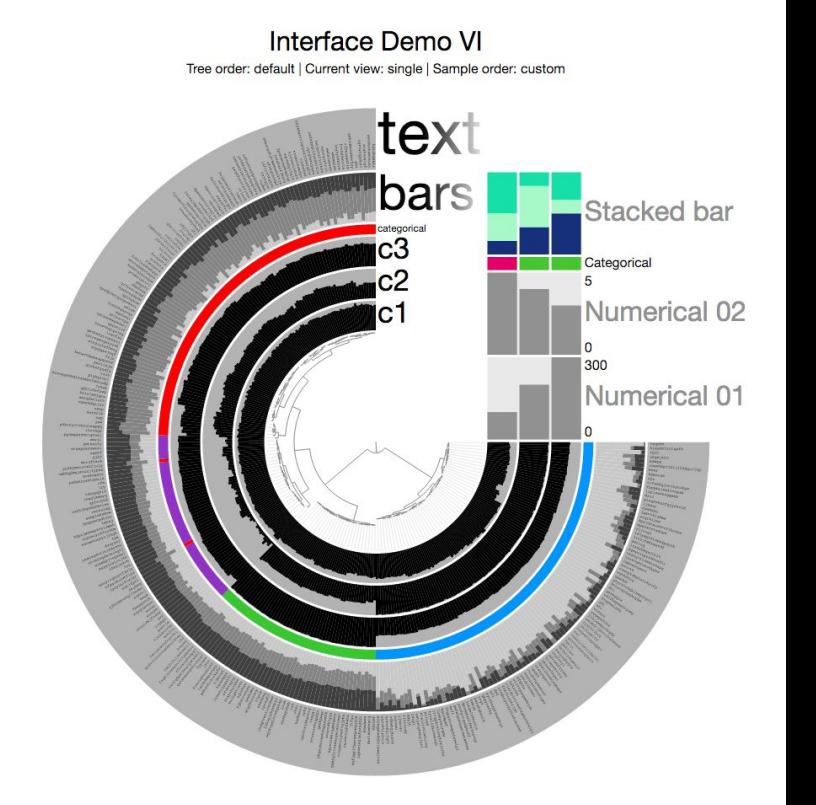

# **Bash (bourne-again shell)**

- Bash is integral to everything you do in the terminal: ls to list files, cp to copy files, mv to move file, *etc.*
- You can write a series of these commands in a BASH script
- For example:

**#!/bin/bash**

**echo "Let's roll a 6-sided die"**

**# generate a random number between 1 and 6 die=\$((RANDOM % 6 + 1)) # e.g. if RANDOM is 13, modulo 6 equals 1, plus 1 equals 2**

**# print the result echo "You threw a \$die"**

Write me a bash script that loops through all files ending in ".fastq.gz" and unzips the files to a new directory called "unzipped reads".

**Step 0:** Bash script that should do what you're asking for: bash is a sking for and the particle of the script to add the name of a random famous clown to every file.

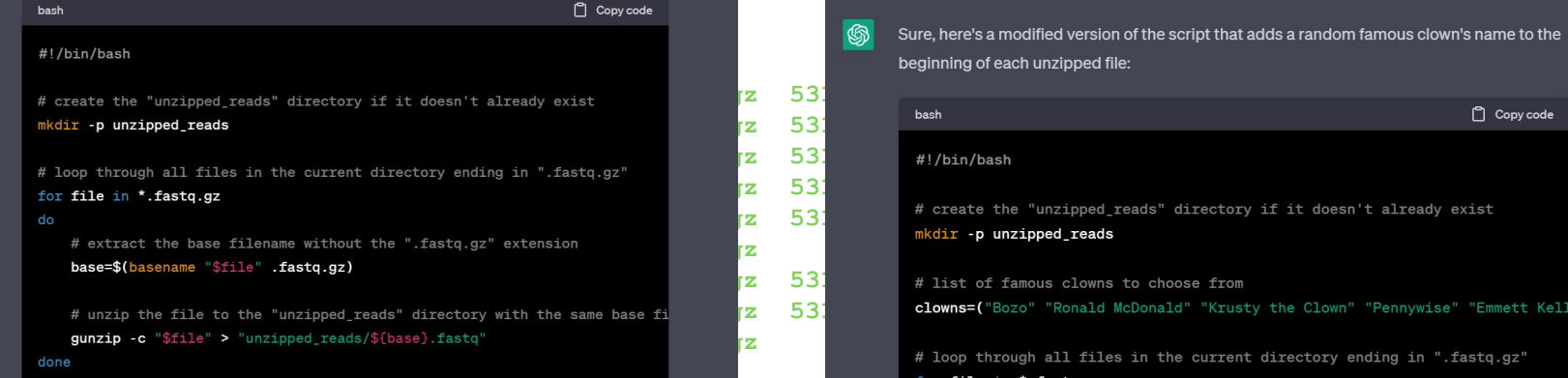

This script first creates the "unzipped\_reads" directory using  $\cdot$ mkdir  $\cdot$ p' to avoid errors in case the directory already exists. It then loops through all files in the current directory that end with "fastq.gz", and for each file it extracts the base filename without the "fastq.gz" extension using the 'basename' command. It then unzips the file to the "unzipped\_reads" directory with the same base filename using 'gunzip -c'. The '-c' flag tells 'gunzip' to write the output to stdout instead of a file, and the output is redirected to a file with the same base filename and the ".fastq" extension in the "unzipped\_reads" directory using the `>` operator.

Note that this script assumes that the files are compressed using gzip compression and that the 'gunzip' command is available on your system. If your files are compressed using a different compression algorithm or if you don't have 'gunzip' installed, you'll need to modify the script accordingly.

Sure, here's a modified version of the script that adds a random famous clown's name to the beginning of each unzipped file: **531** <sup>#</sup> create the "unzipped\_reads" directory if it doesn't already exist<br>mkdir -**p unzipped\_reads 12.** 531 **a**  $\overline{a}$  **H** list of famous clowns to choose from **5316625.5316216.5316001.5567.565.5001.556.5001.5316.governal** McDonald" "Krusty the Clown" "Pennywise" "Emmett Kell # loop through all files in the current directory ending in ".fastq.gz" for file in \*.fastq.gz # extract the base filename without the ".fastq.gz" extension base=\$(basename "\$file" .fastq.gz) # select a random clown name from the list clown=\${clowns[\$RANDOM % \${#clowns[@]}]} # unzip the file to the "unzipped\_reads" directory with the clown name a gunzip -c "\$file" > "unzipped\_reads/\${clown}\_\${base}.fastq"

done

#### **\$ ls raw\_reads\_course**

**5316\_AD\_run721\_CCTCGCAG\_S499\_L001\_R1\_001.fastq.gz 5316\_AD\_run721\_CCTCGCAG\_S499\_L002\_R2\_001.fastq.gz 5316\_BN\_run721\_TCTTATTA\_S530\_L002\_R1\_001.fastq.gz 5316\_CX\_run721\_ACAAAGTG\_S565\_L001\_R2\_001.fastq.gz 5316\_EB\_run722\_TGACAACC\_S332\_L001\_R1\_001.fastq.gz 5316\_EB\_run722\_TGACAACC\_S332\_L002\_R2\_001.fastq.gz 5316\_AD\_run721\_CCTCGCAG\_S499\_L001\_R2\_001.fastq.gz 5316\_BN\_run721\_TCTTATTA\_S530\_L001\_R1\_001.fastq.gz 5316\_BN\_run721\_TCTTATTA\_S530\_L002\_R2\_001.fastq.gz 5316\_CX\_run721\_ACAAAGTG\_S565\_L002\_R1\_001.fastq.gz 5316\_EB\_run722\_TGACAACC\_S332\_L001\_R2\_001.fastq.gz 5316\_AD\_run721\_CCTCGCAG\_S499\_L002\_R1\_001.fastq.gz 5316\_BN\_run721\_TCTTATTA\_S530\_L001\_R2\_001.fastq.gz 5316\_EB\_run722\_TGACAACC\_S332\_L002\_R1\_001.fastq.gz**

**5316\_CX\_run721\_ACAAAGTG\_S565\_L001\_R1\_001.fastq.gz 5316\_CX\_run721\_ACAAAGTG\_S565\_L002\_R2\_001.fastq.gz** 

### **Step 1: the "rosetta stone"**

Refers to a **black basalt stone** found in 1799 which is being used to this day to decipher hieroglyphics

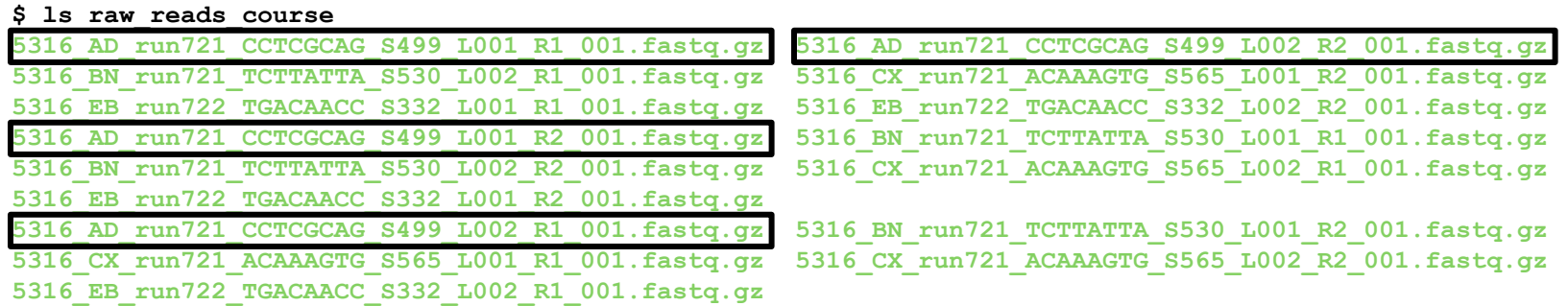

#### **\$ cat rosetta\_stone.txt**

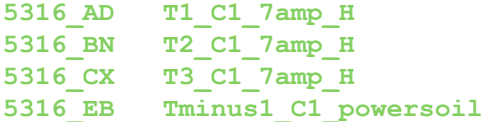

### **Step 1: the "rosetta stone"**

Pseudo-code of 01\_retrieve\_data.sh: copy files from the archive to your own directory.

- 1. Make directory called 'raw\_reads\_renamed'
- 2. Then, go through the rosetta stone.txt file line by line, doing:
	- a. Find **all** file(s) containing "5316\_AD" in Wallace's archive (or for the workshop, from the 'raw\_reads\_course' directory)
	- Unzip the file(s) to a new directory under the name "T1\_C1\_7amp\_H.fastq"
	- c. Go to the next line

### **Step 1: the "rosetta stone"**

### (the actual code)

#### **#!/bin/bash**

```
#######################################################
# MGX_BASICS - Part 1 - Retrieving data from the archive
#######################################################
# Usually, this path will be emailed to you by Sven, or the company provides these files. E.g. on the archive, this path could be 
'/groups/archive/MPGC/project5316/run721'
path_to_fastq_files="raw_reads_course"
dir renamed files="raw reads renamed"
# Make the directory for the new files (-p prevents error when dir already exists)
mkdir -p $dir_renamed_files
# The line below is a way to loop over a file line by line
cat rosetta_stone.txt | while read line; do
        # First, extract specific bits of the line (old name, new name)
        old name=$(echo $line | cut -f1) # First column contains the old name, store in variable
       new name=$(echo $line | cut -f2) # Second column contains new name, store in variable
```
 **# Print something to the terminal so we know what's going on** echo "Reads with prefix \$old name will be unzipped and merged under the new name \$new name (fastg for both R1 and R2)" # Echoing the new name.

```
 # Unzip (zcat) all files corresponding to the old_name into a single file
 zcat $path_to_fastq_files/${old_name}_*R1*.fastq.gz > ${dir_renamed_files}/${new_name}_R1.fastq
 zcat $path_to_fastq_files/${old_name}_*R2*.fastq.gz > ${dir_renamed_files}/${new_name}_R2.fastq
```
**done;**

### **For the workshop → a lot of scripts are already run**

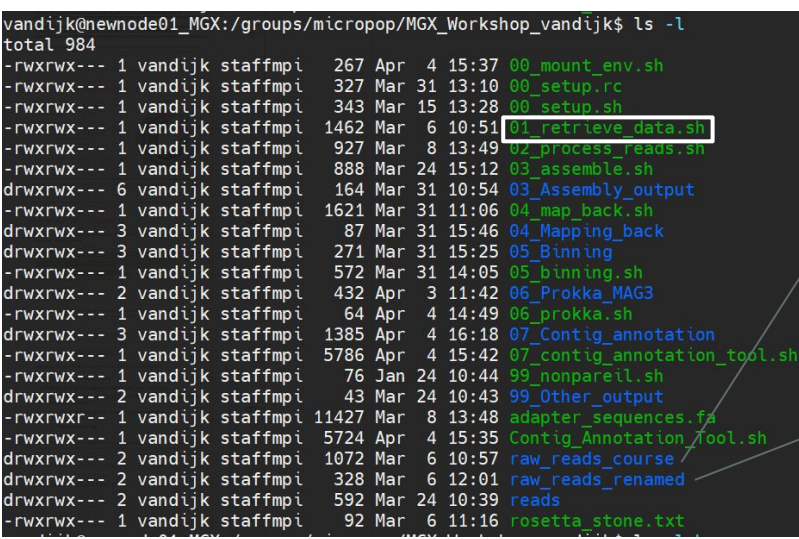

316 AD run721 CCTCGCAG S499 L001 R1 001. fastq.gz 316 AD run721 CCTCGCAG S499 L001 R2 001.fastq.q; 316 AD run721 CCTCGCAG S499 L002 R1 001.fasto.o 316 AD run721 CCTCGCAG S499 L002 R2 001.fastq.g run721 TCTTATTA S530 L001 R1 001. fastg.g;  $\sqrt{21}$ TCTTATTA $\sqrt{5530}$ L001 $\sqrt{82}$ 001.fastq.gz run721 TCTTATTA S530 L002 R1 001. fasto.or run721 TCTTATTA S530 L002 R2 001. fastq.g; run721 ACAAAGTG S565 L001 R1 001. fastg.g 316 CX run721 ACAAAGTG S565 L001 R2 001.fastg.g; 316 CX run721 ACAAAGTG S565 L002 R1 001.fastg.g 316 CX run721 ACAAAGTG S565 L002 R2 001. EB run722 TGACAACC S332 L001 R2 001. fastg.gz EB run722 TGACAACC S332 L002 R1 001. fastq.gz EB run722 TGACAACC S332 L002 R2 001. fastq.gz

C1 7amp H R1. fastq 7amp H R2.fastq 7amp H R1.fastq 7amp H R2.fastq 7amp H R1.fastq C1\_7amp H R2.fastq Tminus1\_C1\_powersoil\_R1.fastq Tminus1 C1 powersoil R2.fastq

# **Step 2: read trimming: cleaning up raw reads**

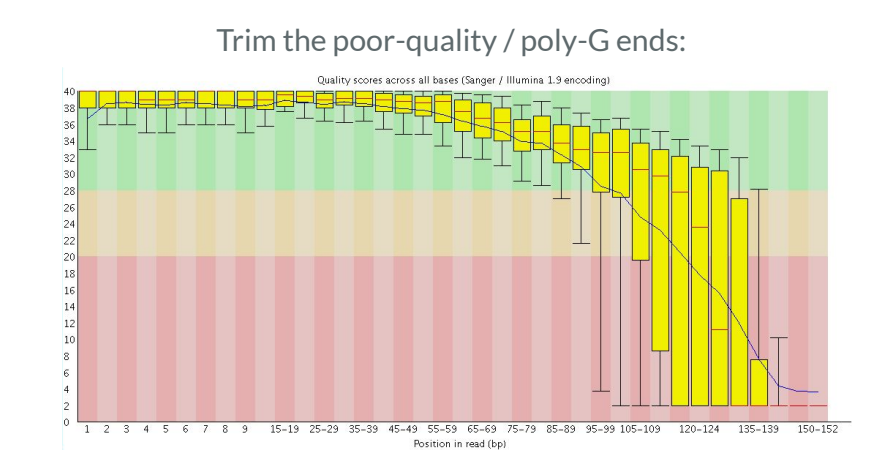

**Note: sequencing devices or companies often already do some preliminary cleaning for you!** Remove (remaining) adapters:

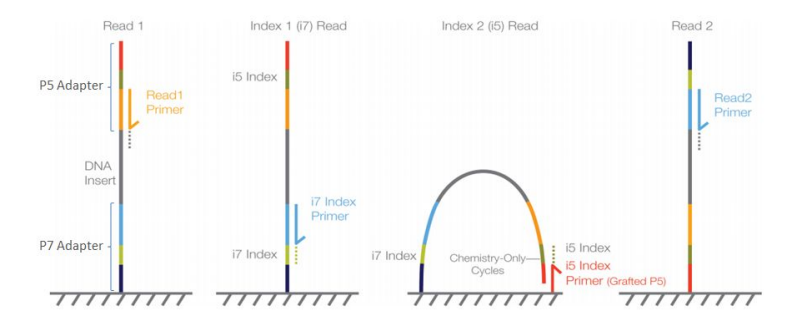

#### Remove PCR duplicates:

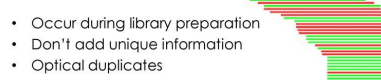

### **FastQC/FastP: tools that do all of that**

1. Generate nice reports of how good your reads are

2. Don't expect "perfect" reads, every sequencing technology has a few consistent things they perform bad at.

 $\rightarrow$  We'll look at a fastp report together in a minute

## **Step 2: read trimming**

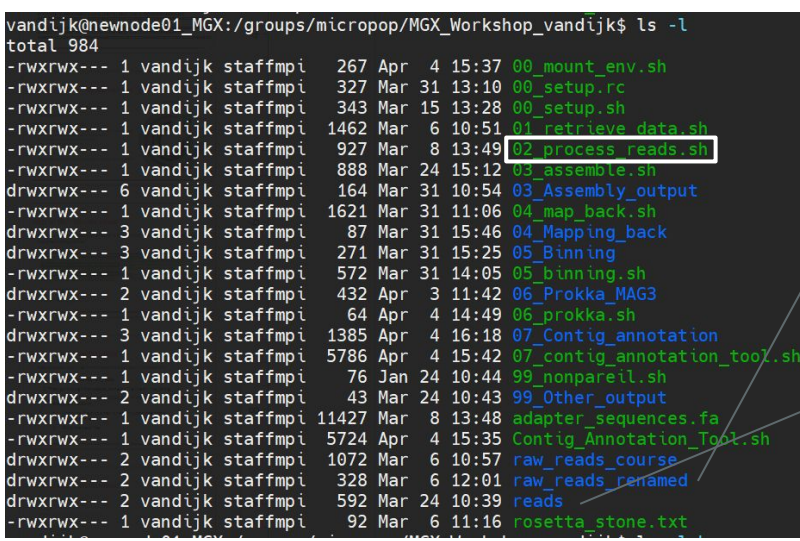

T1 C1 7amp H R1 fastq T1 C1 7amp H R2. fastq T2 C1 7amp H R1.fastq T2 C1 7amp H R2. fastq T3 C1 7amp H R1. fastq T3 C1 7amp H R2. fastq Tminus1 C1 powersoil R1. fastq Tminus1\_C1\_powersoil\_R2.fastq

T1 C1 7amp H fastp report.html T1 C1 7amp H trimmed R1. fastq C1 7amp H trimmed R2 fastq T2\_C1\_7amp\_H\_fastp\_report.html C1 7amp H trimmed R1 fastg C1 7amp H trimmed R2. fastg  $C1$   $7$ amp  $H$   $f$ astp  $r$ eport.html C1 7amp H trimmed R1. fastq 7amp H trimmed R2 fastd minus1 C1 powersoil fastp report.html inus1 C1 powersoil trimmed K1 fastq  $Tminus1$   $C1$  powersoil  $t$ rimmed  $R2$ . fastq

Let's take a look!

## **Step 2: read "trimming"**

@VH00578:2:AAAJVKHHV:1:1101:27055:9216 1:N:0:**TCTTATTA+GGCAACCT**

GGGCCGCTGGGCGGCCCCGTGTAGCCTTACTGCTGCGAAGCTTCGAACACCTTGCGGAACTCGGCTTTTTTCTTC

CCCCCCCCCCCCCCCCCCCCCCCCCCCCCCCCCCCCCCCCCCCCCCCCCCCCCCCCCCCCCCCCCCCCCCCCCCCCCCCCCCCCCCCCCCCCCCCCCCCCCCCCCCCCCCCCCCCCCCCCCCCCCCCCCCCCCCCCCCCCCCCCCCCCCCC @VH00578:2:AAAJVKHHV:1:1101:32963:9216 1:N:0:TCTTATTA+GGCAACCT AAGTATGAGTGAGCCCCGTTGACAATAGGGTTGTGATATTTTTCTGCTTGATGTTGTATTGGTCCAACTTTTCCT +

CCCCCCC;CCCCCCCCCCCCCCCCCCCCCCCCCCCCCCCCCC;CCCCCCCCCCCCCCCCCCCCCCCCCC;CCCCCCCCCCCCCCCCCCCCCCCCCCCCCCCCCCCCCCCCCCCCCCCCCCCCCCCCCCCCCCCCCCCCCCCCCCCCCCCCC @VH00578:2:AAAJVKHHV:1:1101:58072:9216 1:N:0:TCTTATTA+GGCAACCT GTCTGCACATTGCCGGACAAATTGCCAGAACCCTCAGTCCGGTGCCTGATAAAAACAGGAAGCTCCTGATAACCGGCGGAGGGGCGTTCAACGCATTCCTGATTGATACGTTTCACAAAACCTTTCCCGCCGAAATAAAACTACACATTCC +

CCCCCCCCC;CCCCCCCCCC-CCCCCCCCCCCCCCCCCCCCCCCCCCCCCCCCCCCCCCCCCCCCCCCCCCCCCCCCCCCCCCCCCCCCCCCCCCCCCCCCCCCCCCCCCCCCCCC;C;CCCCCCCCCCCCCCCCC;CC;CCCCCCCCCCC @VH00578:2:AAAJVKHHV:1:1101:24499:9235 1:N:0:TCTTATTA+GGCAACCT CAGTATACCTACACTATCAGCACACCAACGCTTCTCCATTCTCCTCAAACCACTCTCCGCCATCTTAGCAGCCATGCCATTAGCCCAACTGGCCACCGTTGAACTGCAGCTCATCATGCATTGCTGCGACGTTTCATGCCTACTCAAACTC

+

### **Intermezzo: Did we sample "deep enough"?**

### **How can we tell if we have "enough reads" ?**

1. if you are working with an isolate for which you know the expected genome size, we can calculate this ourselves:

 $read number \cdot readlength$ 

 $qenomesize$ 

2. however, we often don't know the genomes size, and we have many **different** players. Now what?

### **Rarefaction: how ecologists or bird watchers estimate species abundance**

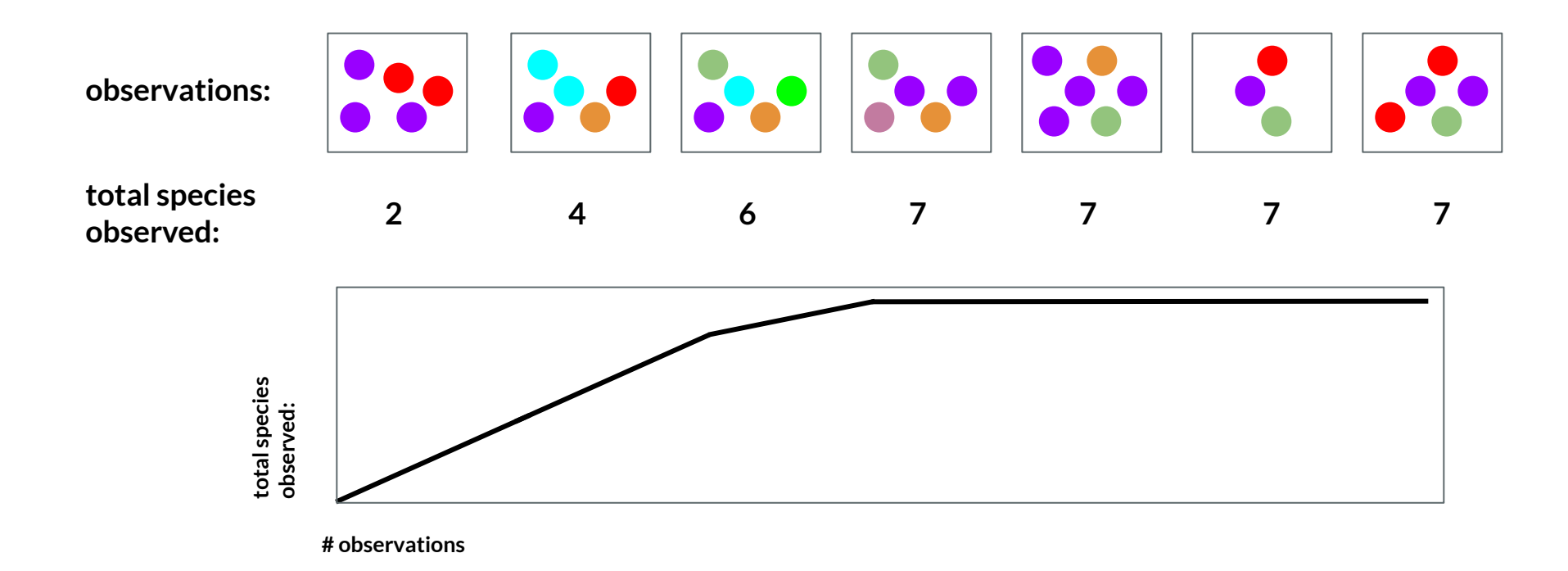

### **Rarefaction in metagenomics, how to get "observations"?**

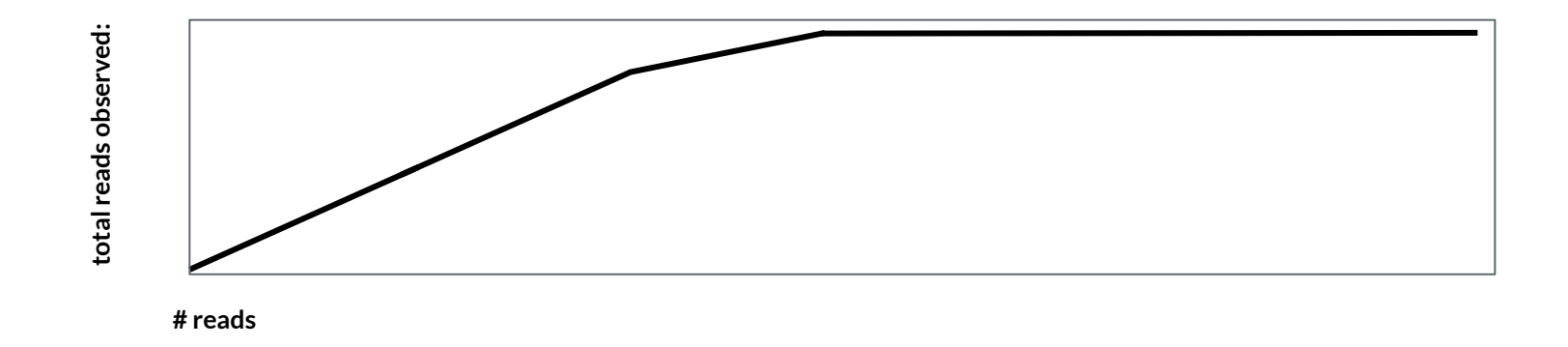

- However, there are  $4^{150}$  possible reads ... 2.0e+90. (particles in the universe is  $\sim$ 3.0e+80).
- Reads aren't random, but still.... less combinations would be better...
- Kmers! 24-mers -> 2.8147498e+14

### **Rarefaction: hopefully, things flatten out**

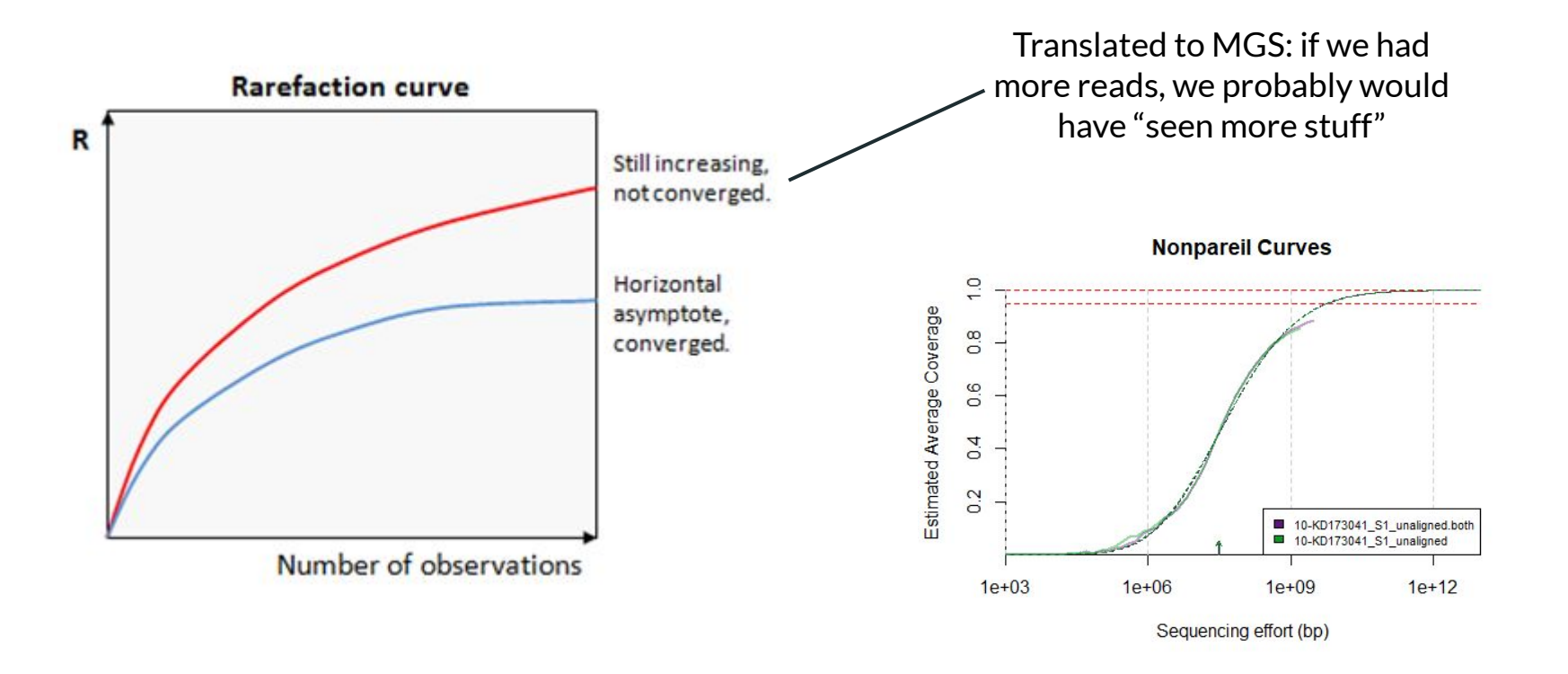

### **This is where it gets interesting**

### **Step 3: assembly of genomes**

### Two types of assembly: *reference-guided* and *de novo*

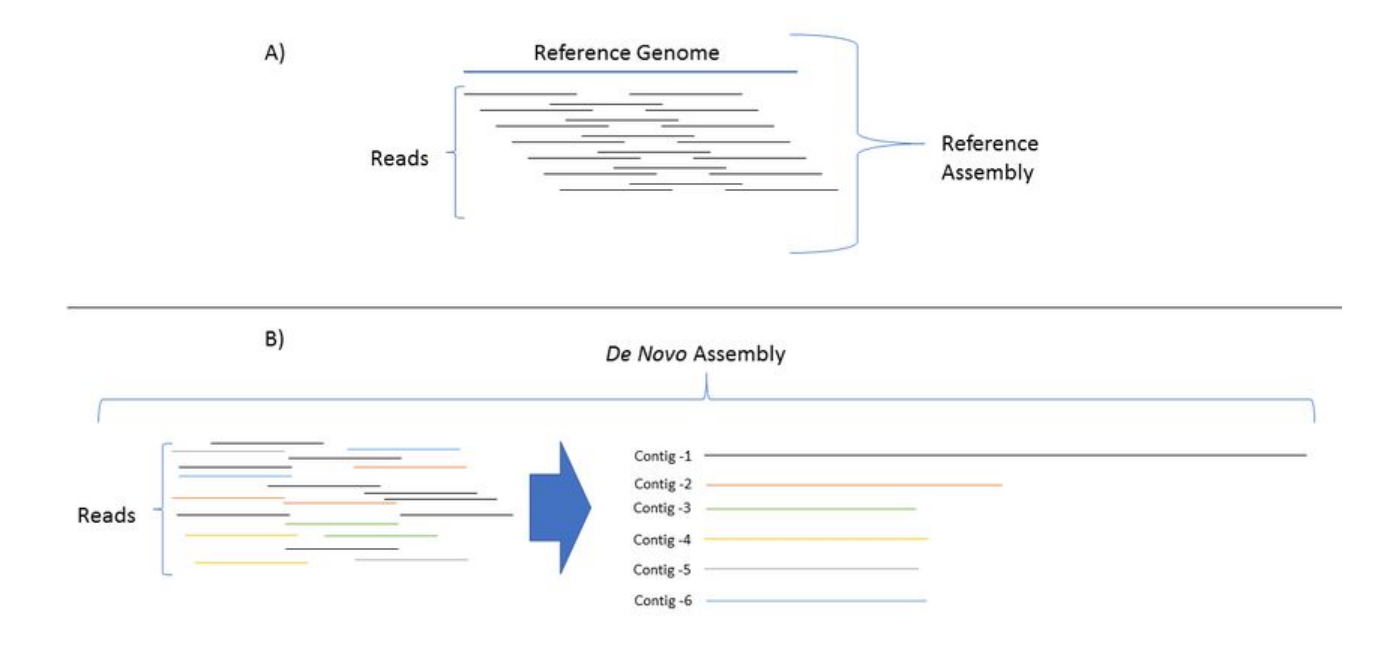
# **How to de novo assemble a genome?**

The naive approach

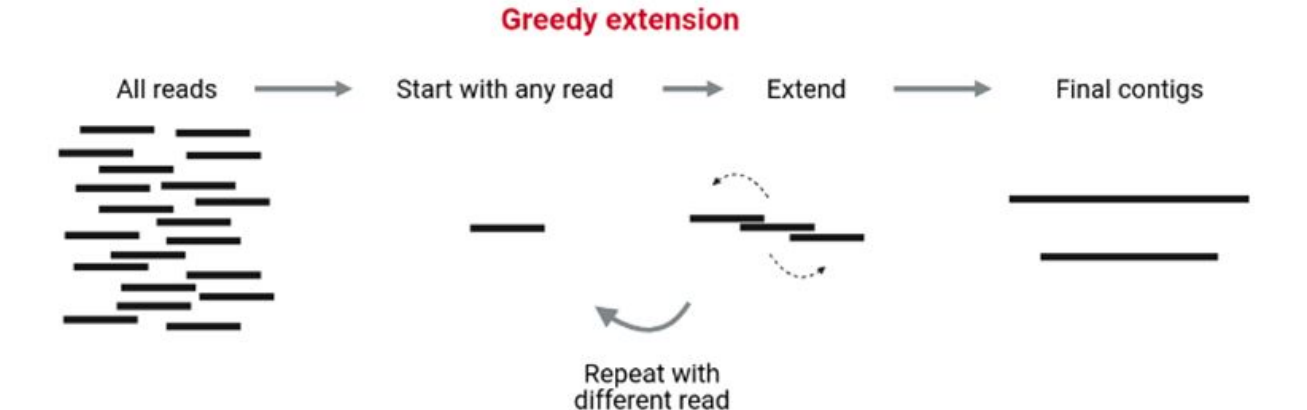

# **How to de novo assemble a genome?**

## The actual golden standard: de Bruijn Graphs

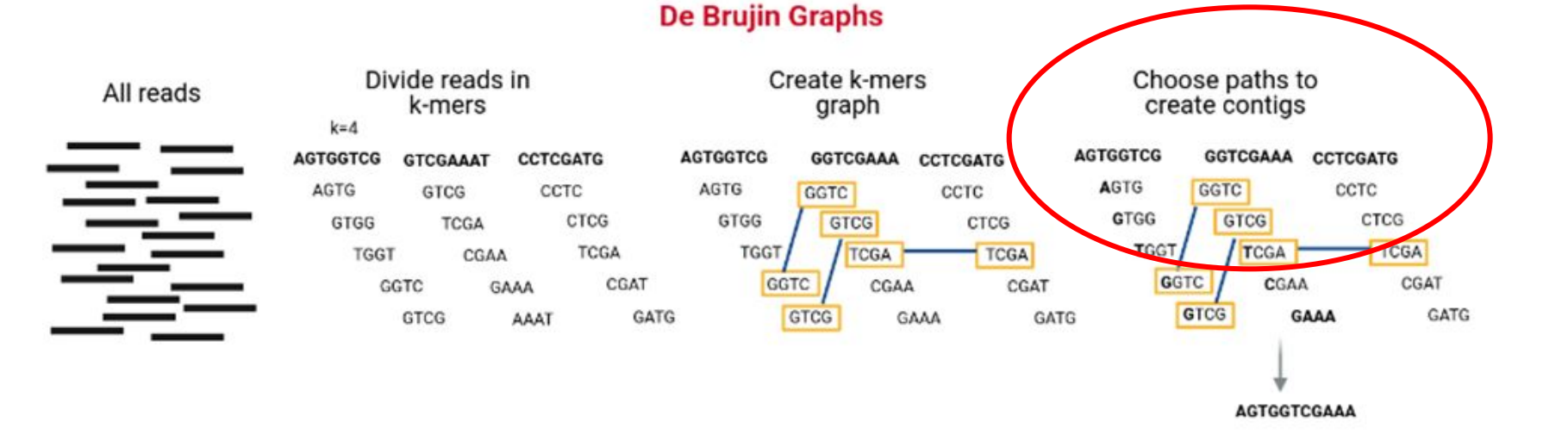

# **Why Kmers rather than read alignment?**

TG

## Global vs. Local Alignments

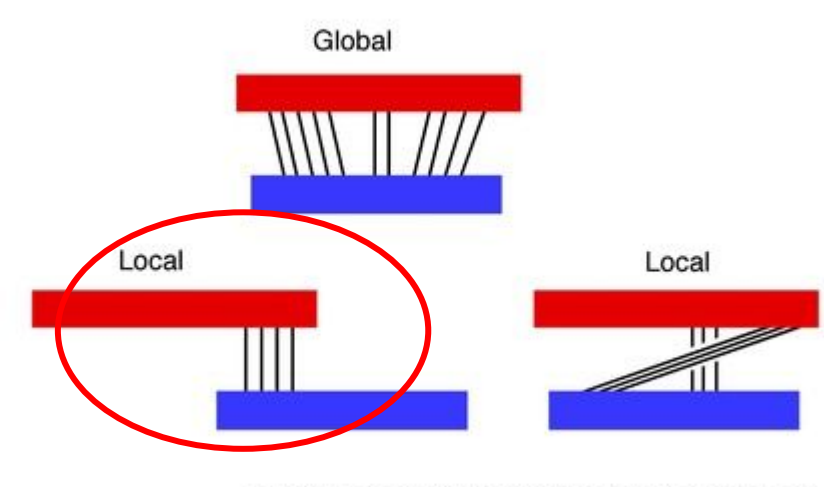

**BLAST: Basic Local Alignment Search Tool** 

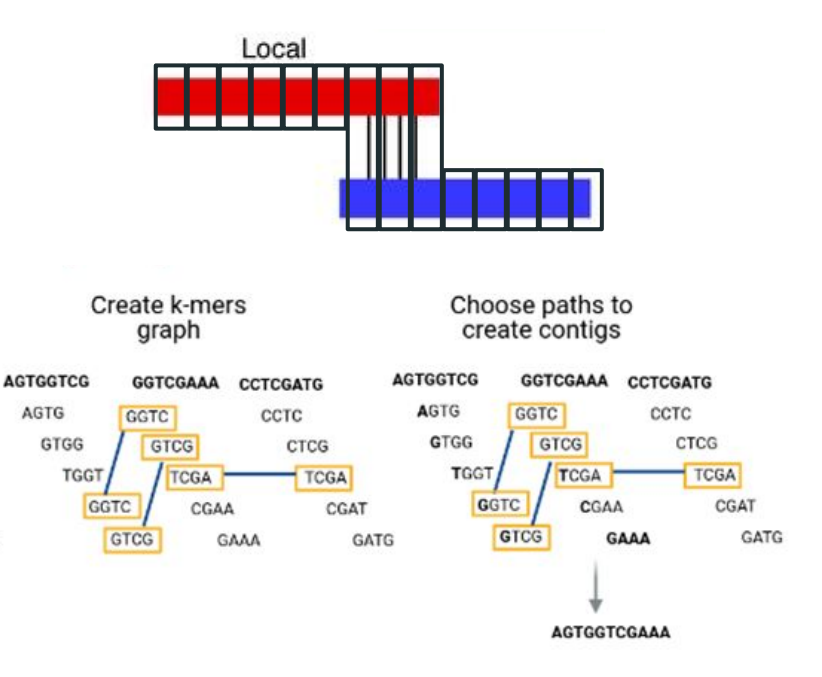

# **How to know which paths are connected?**

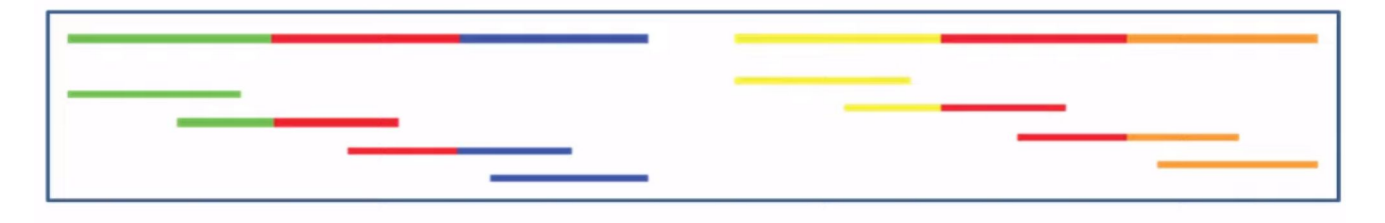

5 contigs instead of 2 …

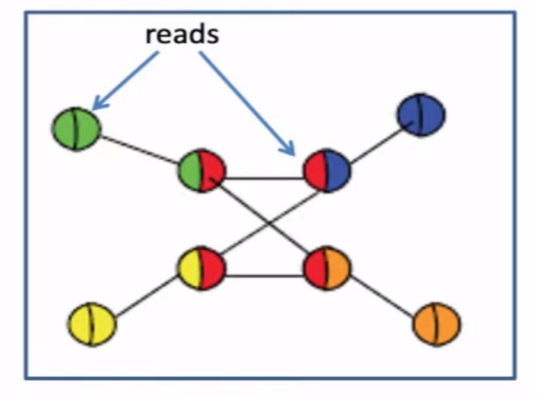

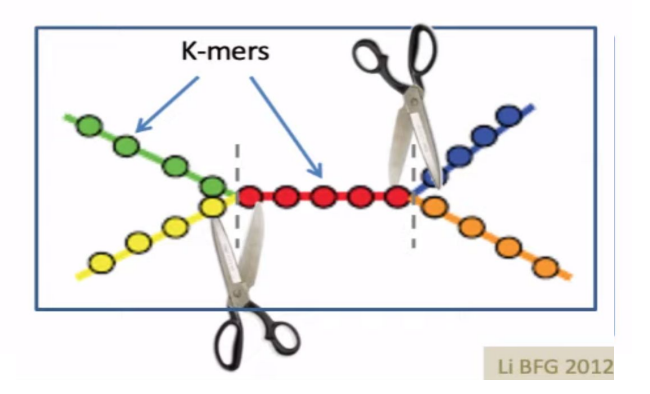

Then isn't greedy extension better?

# **Chimeras are a big problem in metagenomix**

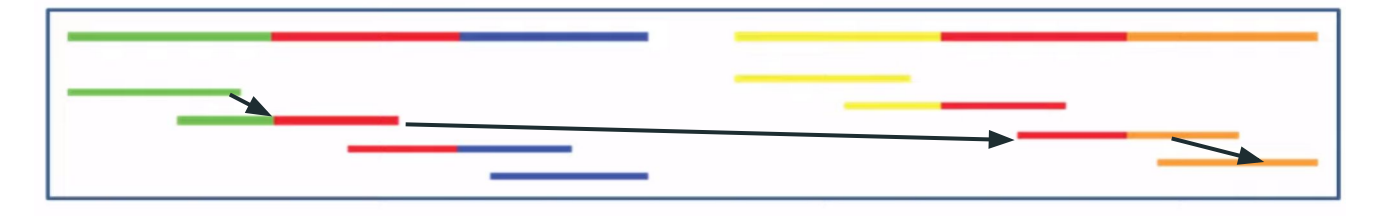

This venomous creature eats grass and runs 80 km/h

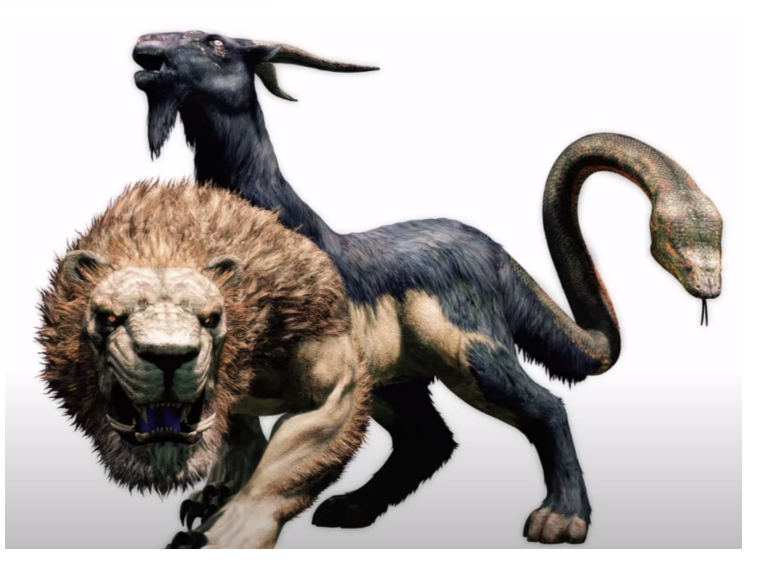

# **But chimera's are avoidable!**

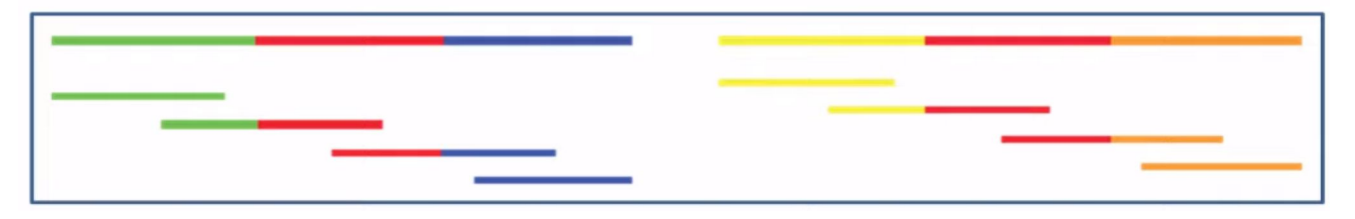

**"Wrong" paths: three Kmer coverage patterns**

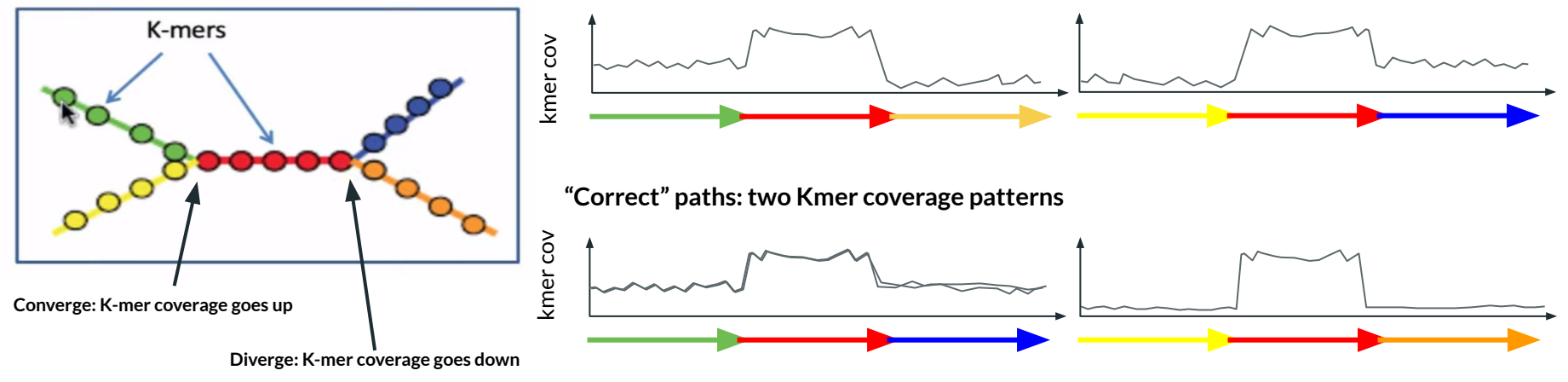

**Question: under what circumstance do you still get chimeras?**

## **Good assemblers (megahit, metaspades) take this into account**

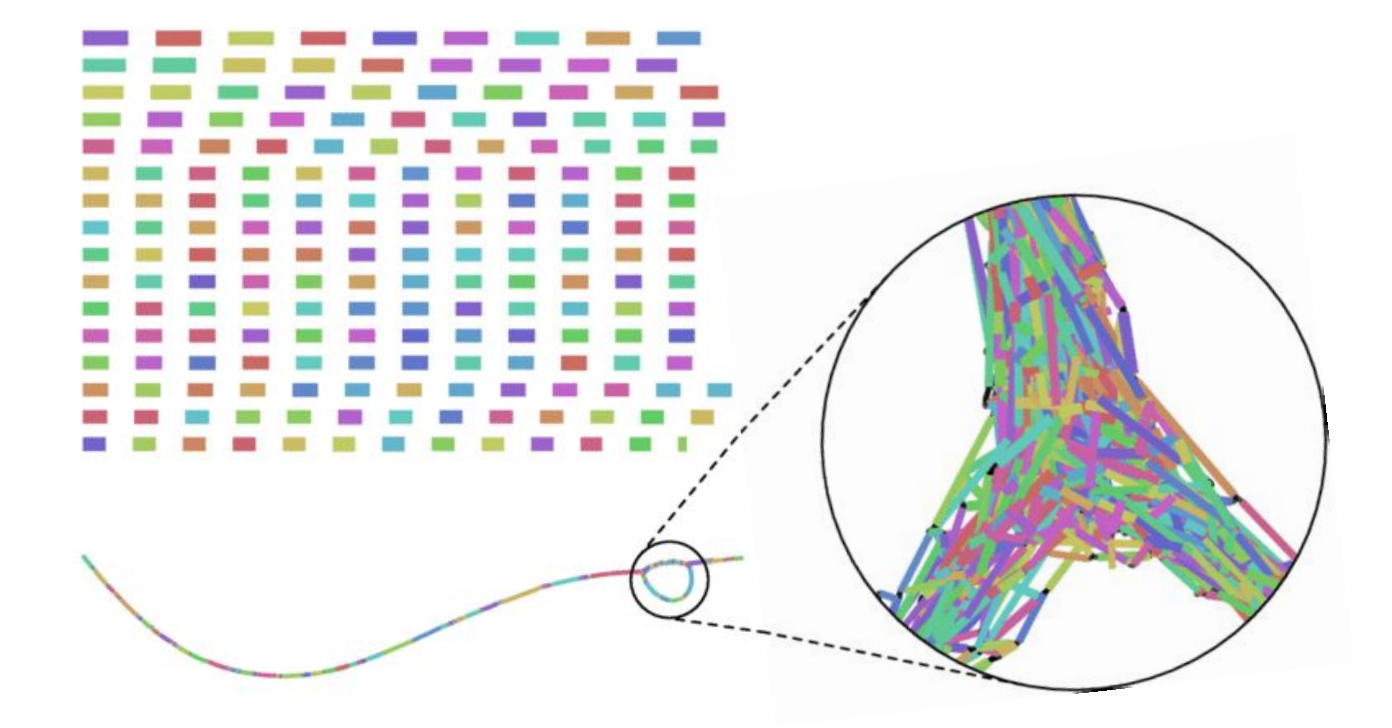

## **No matter how hard we try, contigs are still not genomes**

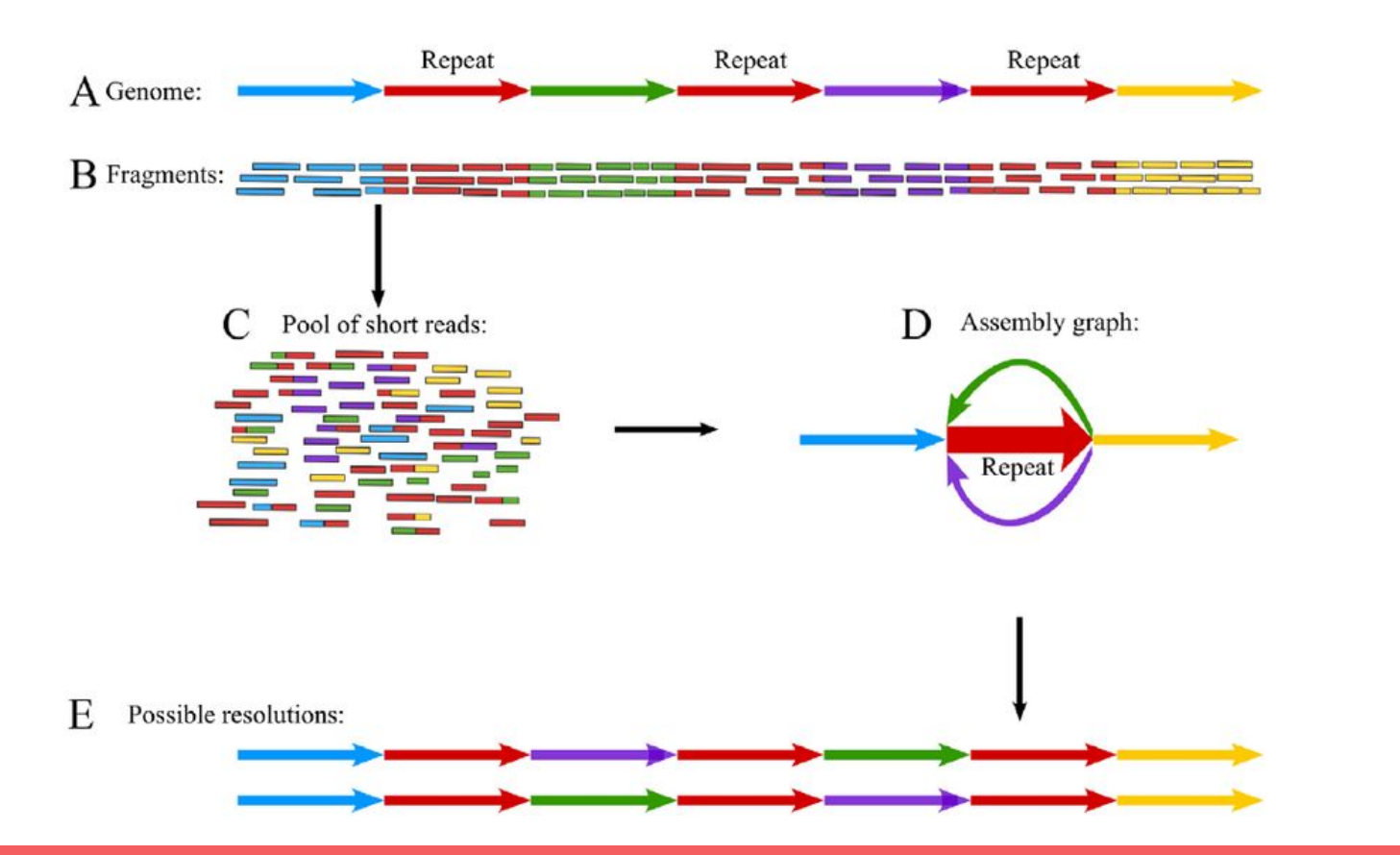

**Game over for assembly, we will get into "binning" later**

# **Step 3: assembling contigs with megahit**

#### **#!/bin/bash**

**# In this script, instead of looping over files, I show how you can write your own function in BASH. In programming, a function is just a set of instructions that can be repeated with different inputs. Of course, the other strategy we used in earlier examples (loop over directories, do something for each) would have worked too, and would essentially have the same outcome. This is just to illustrate there are different ways to do things :)**

#### **read\_dir="reads"**

```
assemble() {
         sample=$1 # first argument passed to function is accessed by $1, this is the sample 
name
         echo "Now assembling sample $sample..."
         megahit -1 ${read_dir}/${sample}_trimmed_R1.fastq -2 
${read_dir}/${sample}_trimmed_R2.fastq -t 8 -o Assembly_${sample}
}
```
**assemble Tminus1\_C1\_powersoil assemble T1\_C1\_7amp\_H assemble T2\_C1\_7amp\_H assemble T3\_C1\_7amp\_H**

# **Step 3: assembling contigs with megahit**

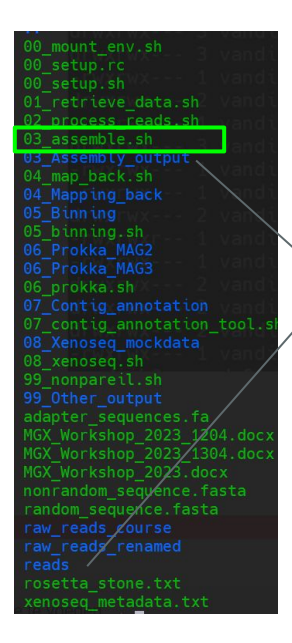

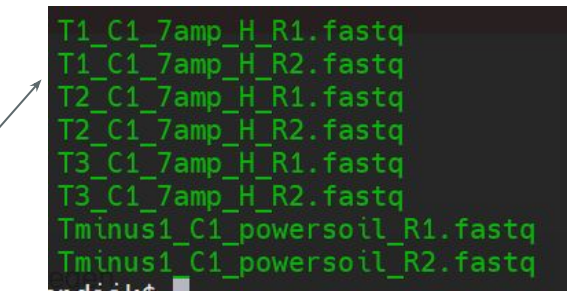

Assembly\_Tminus1\_C1\_powersoil

eckpoints.txt .contigs.fa nal.contīgs.fa.am! ptions.json

# **How good is your assembly? (N50, etc.)**

- Longer contigs are always good, but simply using "average length" is a only a crude estimate: we don't know the expected length, plus there are plasmids, phages, *etc.*
- Instead, we can use a metric called  $N50/L50$ :

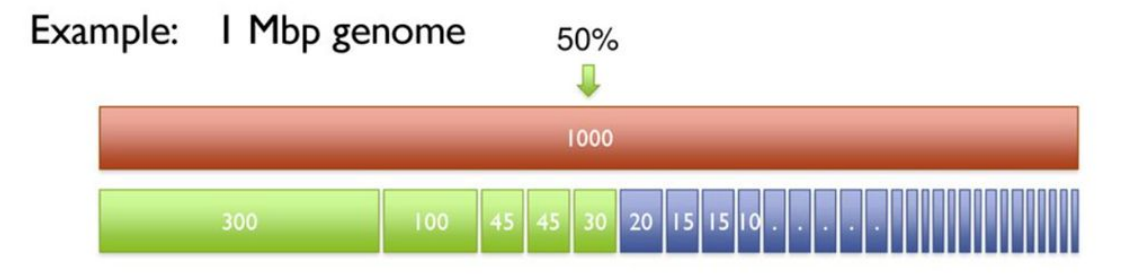

 $N50$  = length = 30kb  $L50$  = number = 5 contigs (sorry can't helpt it XD)

In principle this **works for multiple genomes too**: how many contigs do you need to span 50% of the whole assembly?

# **Bbstats.sh**

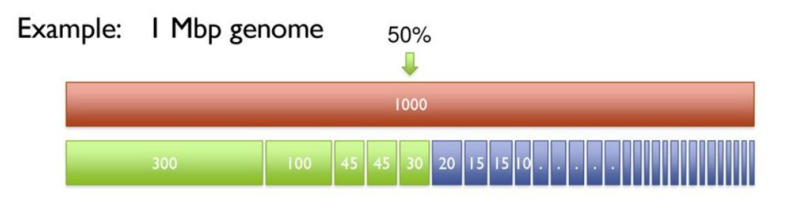

**\$ bbstats.sh 03\_Assembly\_output/Assembly\_Tminus1\_C1\_powersoil\_trimmed/final.contigs.fa -format=7#**

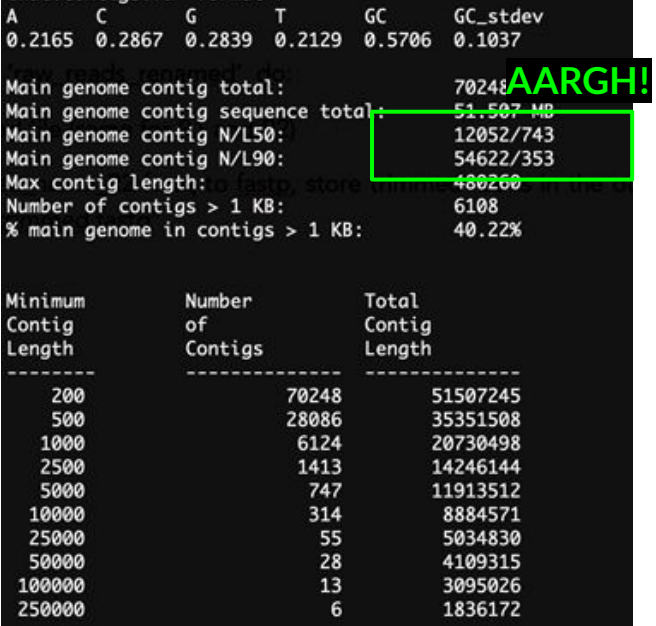

● **NOTE:** These are rough estimates of "quality", so only use them to compare your own samples with each other (e.g. to test which DNA extraction kit worked better)

# **Taking a peek at the assembly file**

```
$ head 03_Assembly_output/Assembly_T1_C1_7amp_H_trimmed/final.contigs.fa
>k141_35866 flag=1 multi=3.0000 len=369
GCCATCGAGAGCATCGCGTTTCAAAGCGCCGATCTCCTCGCCGCCATGCAGGCCGACTCG…
>k141_15372 flag=1 multi=2.0000 len=354
CCCTCGTAATTGATGATTTCAGGCGGGTGATGTTCTATCCGAAAGCCATTGCACTGGGCAT…
>k141_0 flag=1 multi=2.0000 len=317
CGCGGCGCCGACCCGACGACATCGAGATATTCGGGAAAGGTTTCCCAGGTCCAGGGAAG…
>k141_5124 flag=1 multi=2.0000 len=456
TACTGTGCTCGGCACCAAGACATCATGTCCCCAGTTGCCGCGTCTCTTGCGGATGCCAGCT…
>k141_30743 flag=1 multi=2.0000 len=395
GGGCTCGCCTTCGTCGCCGAGCAGCTGCTGCCCTACCTGACCGGGCTGGGCGCCGAACCA…
>k141_35963 flag=1 multi=6.0000 len=10346
AGGATGGGGTGATGCAATTGCTTCACGGCGGCGAGCACGTCGGCCTCGCGCGCCGCACGCACGAAGGCGGCGCTCAACGGAAAG
CGGCGGCCGGCGAGGATGGGGTGATGCAATTGCTTCACGGCGGCGAGCACGTCGGCCTCGCGCGCCGCACGCACGAAGGCGGCG
CTCAACGGAAAGCGGCGGCCGGCGAGGATGGGGTGATGCAATTGCTTCACGGCGGCGAGCACGTCGGCCTCGCGCGCCGCACGC
ACGAAGGCGGCGCTCAACGGAAAGCGGCGGCCGGCG …
```
# **Read mapping: the swiss army knife of MGX**

- "Mapping" is similar to "aligning", but is more concerned with **if/where** a small sequence aligns to a larger sequence (whereas aligning is usually referring to how two similar sequences compare)
- That said, mapping is technically the same as aligning (it's just nice to know how people use it)
- Using read mapping, we can determine "coverage", but these come in two flavours:
- **● Depth**, average number of reads mapping across the contig (sometimes referred to as vertical coverage)
- **● Breadth**, the percentage (or fraction) of base pairs covered by at least X reads.
- These statistics can be used as indicators of "abundance", but we have to be careful!

# **Coverage** can **indicate abundance**

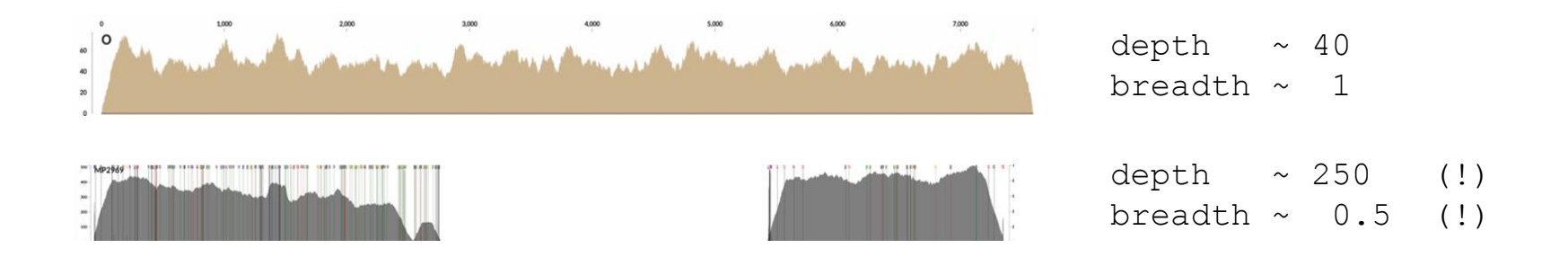

- NOTE: I strongly advice making claims of absolute abundance (this depends too much on sampling quality, PCR cycles, biases…)
- NOTE: It would be unfair to conclude that sequence 2 is "more abundant" than sequence 1
- However: situation 2 will not happen when you **map back** on the sample itself (think about it: how could it?). With cross-sample comparisons, best practice is to combine breadth/depth. And if you base your entire analysis on a few contigs, at least check the coverage distributions

# **Back-mapping** <br>• BWA is a mapping tool that uses burrows-wheeler transforms

### **Burrows-Wheeler Transform**

In fact, this gives us a new definition / way to construct BWT(T):

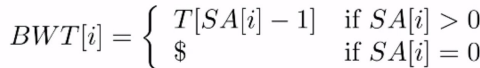

"BWT = characters just to the left of the suffixes in the suffix array"

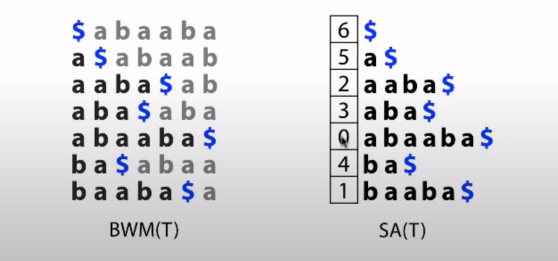

- 
- All you need to know now, it that we must first "make" the transformation matrix, and then read mapping is really fast! (it can map millions of reads in mere minutes!)
- The output it what is a "binary alignment map" (BAM)
- **\$ bwa index \$contigs**

**\$ bwa mem -t 8 \$contigs \$read\_dir/\${sample}\_trimmed\_R1.fastq \$read\_dir/\${sample}\_trimmed\_R2.fastq > \$output/read\_mapping.bam**

● The human-readable version of a BAM file is a SAM-file, which stands for "sequence alignment map", which is produced by opening a bam-file with samtools:

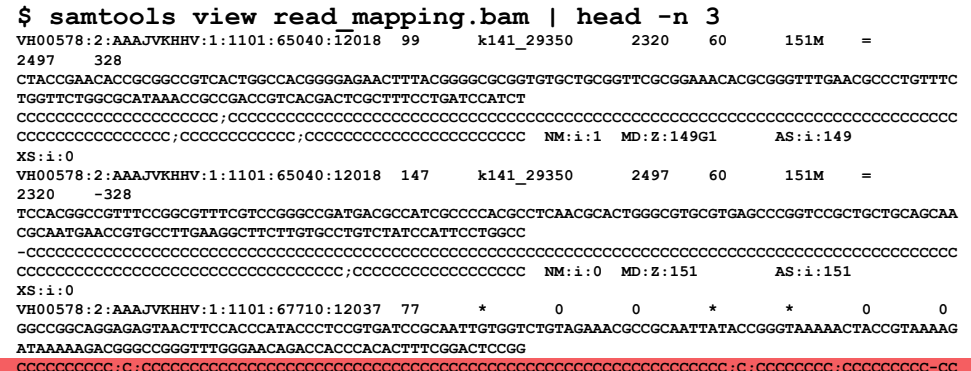

# **Back-mapping: getting depths**

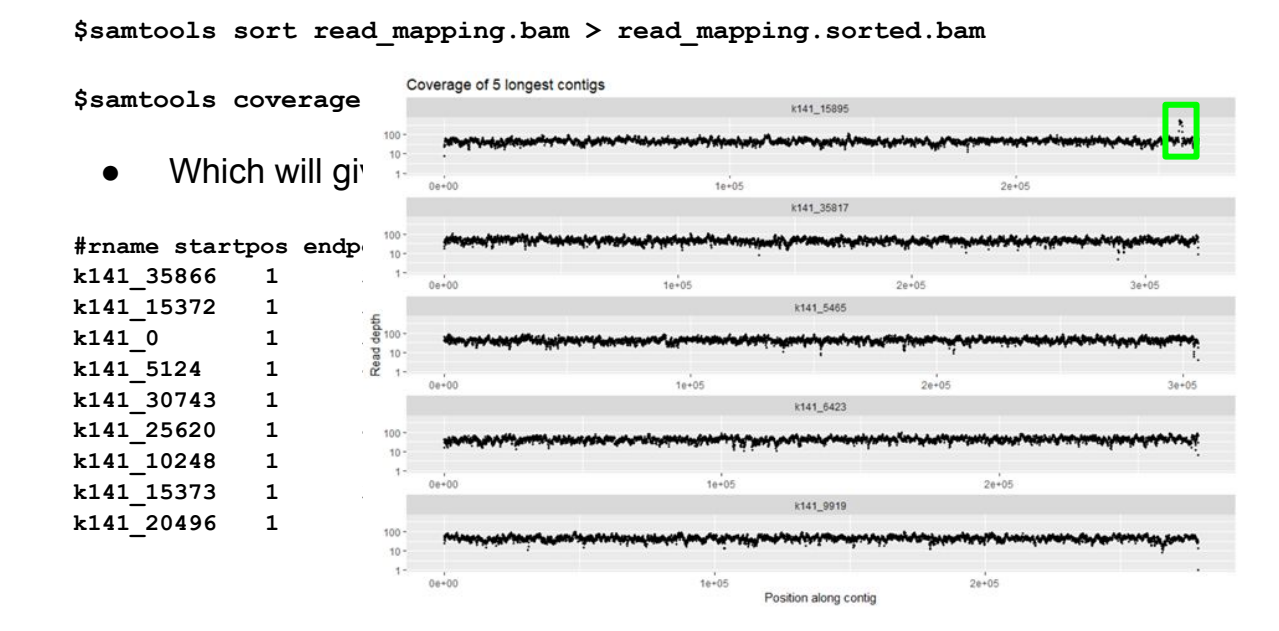

# **Binning: the biggest challenge in MGX**

- Because of fragmentation of contigs (because of repeats), there will be MANY more contigs than there are genomes/replicons in your sample
- How can we determine which ones belong to "the same genome"?

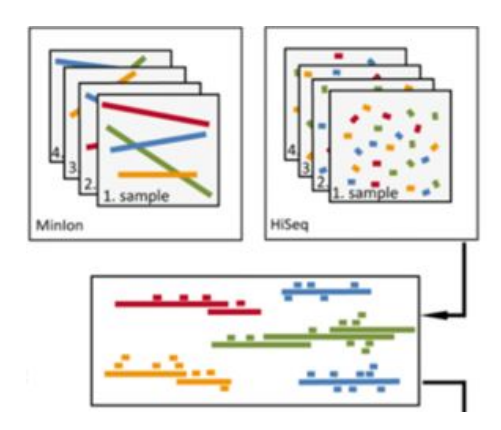

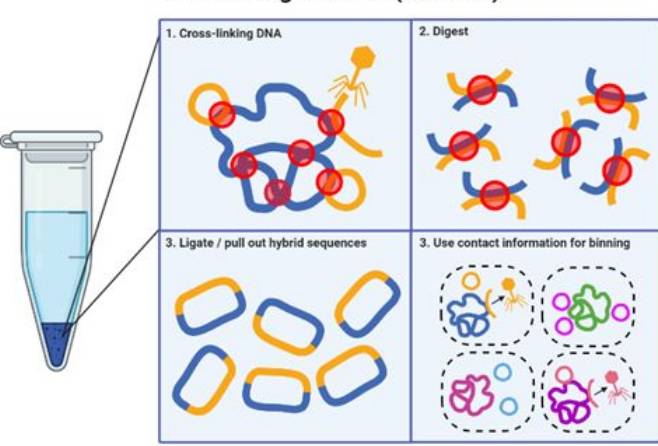

Hi-C metagenomics (Meta 3c)

# **Binning with metabat**

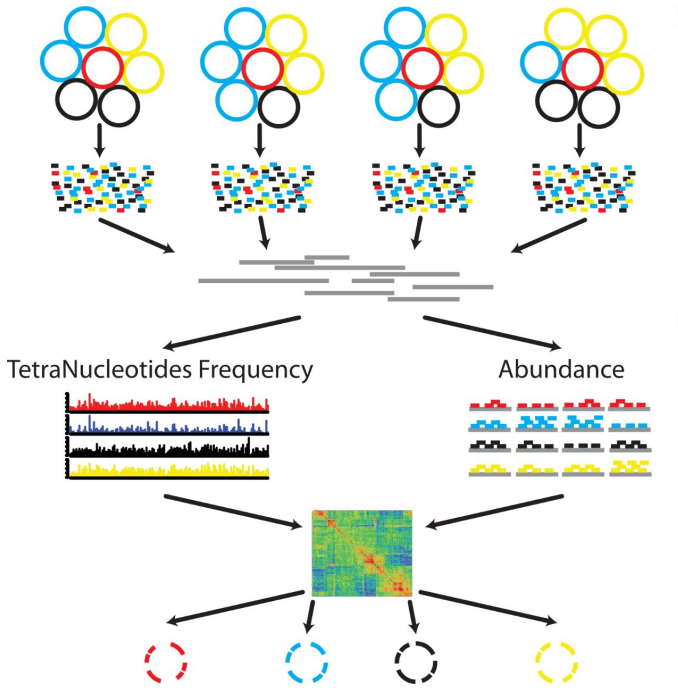

### Preprocessing

**Examples from multiple sites or times** 

## **E**<br>Metagenome libraries

8 Initial de-novo assembly using the combined library

### **MetaBAT**

 $\overline{4}$ Calculate TNF for each contig

 $5\overline{)}$ Calculate Abundance per library for each contig

 $\overline{6}$ Calculate the pairwise distance matrix using pre-trained probabilistic models

Forming genome bins iteratively

# **Now we have "the end product" of MGX**

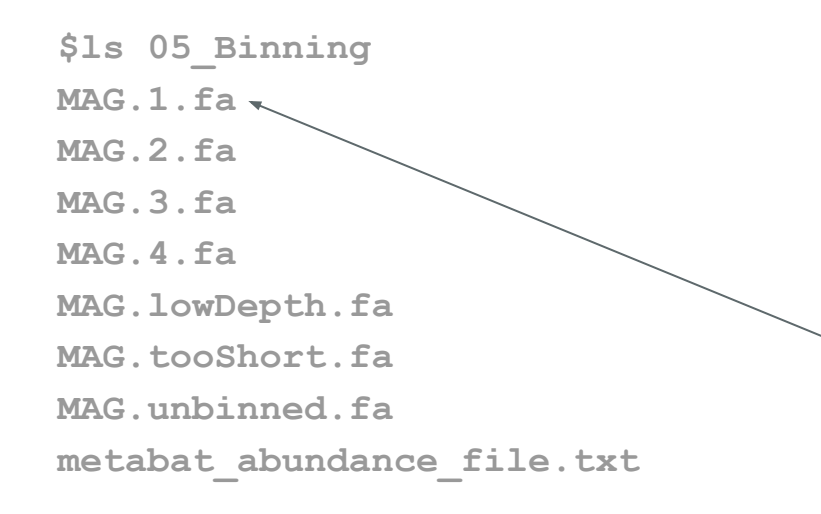

Very different from 16s:

Before we annotated ANYTHING we did a lot of work to get bigger and bigger collections of DNA, which eventually gave us what is known as….

**Metagenome-assembled genome (MAG)**

Everything we will do from here is essentially "genomics"

# **MAGs: what are they?**

Not genomes.

# **How "good" are the MAGs?**

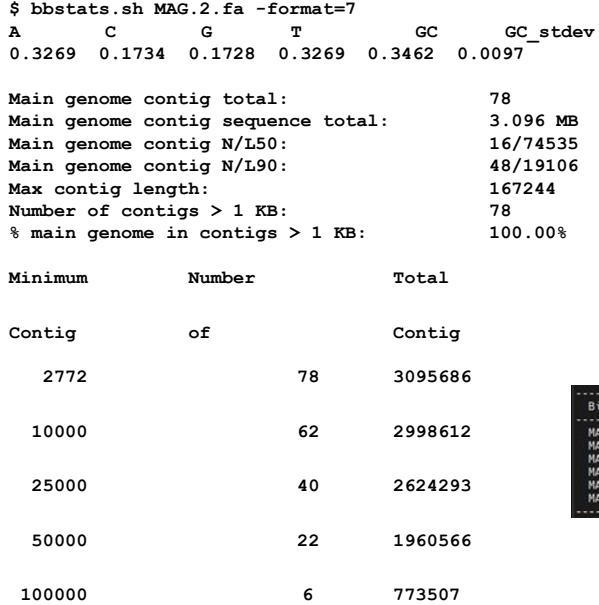

## **BBSTATS CHECKM**

- Estimates "completion" and "contamination" of your MAG based on single-copy marker genes
- As always: a good indication but don't bet your life on it.

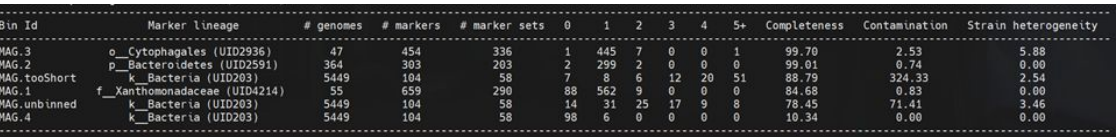

## **Why are my MAGs so bad?**

**Many microbial communities have a long-tailed abundance curve:**

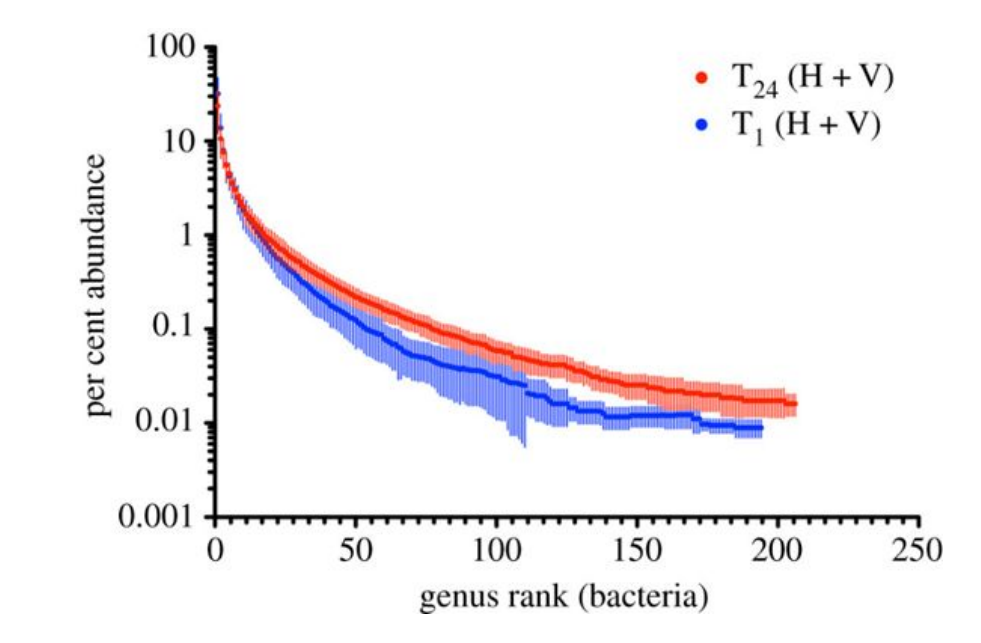

# **Strategies for improving MAGs**

- Sampling MAGs from **many environments** and different conditions (but, dereplication is necessary!)
- **Cross-assembly** (sometimes co-assembly), which is simply pooling reads from many samples into one big file, and assembling the result.

Your computer will need a LOT of RAM if you do this (sometime terabytes … )

Also: increases risks of chimera's, so take care !!

● Combine illumina with **long-read sequencing technology**  (nanopore, etc.) to get high quality genomes

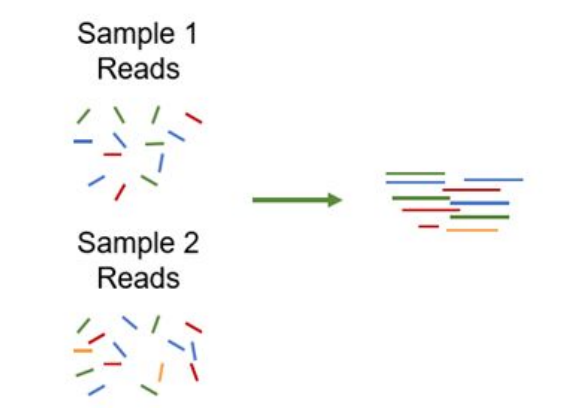

# **As said: a lot happens before annotation! :)**

- Today: trimming, assembly, and binning
- Tomorrow: annotation and detecting horizontal gene transfer

# **Hands-on part of the workshop**

### **What to do?**

- **Option 1:** follow instructions in the workshop manual to get some finger exercises on how to do each step. Because MGX is not super fast, running the whole suite will take a while…
	- **Option 2:** study the scripts from option 1 without running, and go inspect some of the output that was already run for you at: /groups/mpistaff/MGX\_workshop/MGX\_workshop\_va ndijk
- **Option 3:** talk to me or Pauline about what you could do with \*your\* data. Are you stuck? Do you need help finding a tool? Let us know :)

### **How do do it?**

- On Windows you need to either (i) download a terminal emulator (MobaXterm is my hot tip), or (ii) use our webvpn service:<https://webvpn.evolbio.mpg.de/>
	- Log into Wallace using ssh <username>@wallace.evolbiompg.de
	- Login to either node $01$ -04 using: **\$ ssh node01**
	- For webvpn users: your sessions may time out after some time of inactivity. If this happens, try opening up a 'screen' after you login to wallace like this:

**\$ screen**

After you timed out (disconnected), you can find your session like this **\$ screen -list** 

> And reconnect like this: **\$ screen -r <SESSION\_ID>**

### Logging in to Wallace: ssh vandijk@wallace

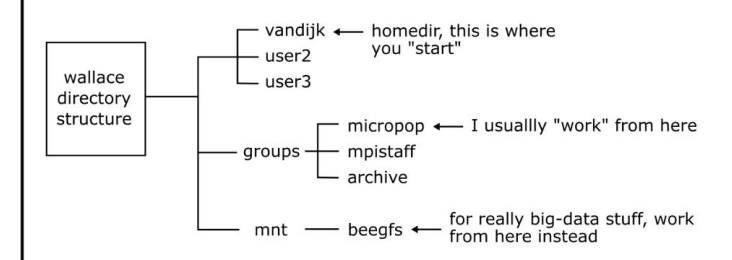

So, to do some stuff in your own directory in micropop:

- \$ cd /groups/micropop \$ mkdir my directory
- \$ cd my\_directory
- \$ bash my\_script.sh

### **Scripting with Bash (101)**

- create/open new script, e.g. nano my\_script.sh
- first line should always be: #!/bin/bash
- example script:

#!/bin/bash

```
echo "Start script"
for file in *.fastq.gz; do
   gunzip $file
   echo "Done unzipping $file"
done;
```
echo "All files are unzipped. Hoping for the best!"

#### To run the script:

```
$ bash my_script.sh
```
Pro tip: if you have a slow script (e.g. one that copies a lot of files), first create a "dummy" script that simply prints the commands without executing them by adding "echo" in front of the steps.

#### **Characters with special meanings:**

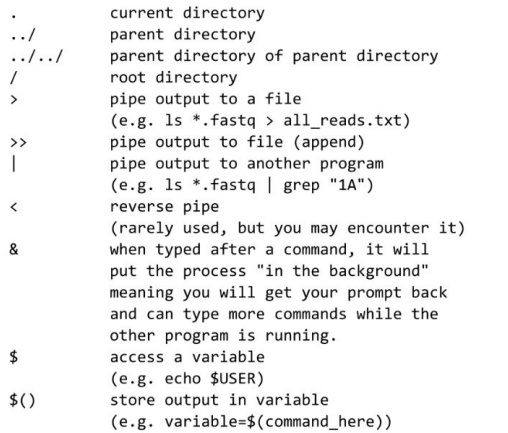

#### **Useful commands:**

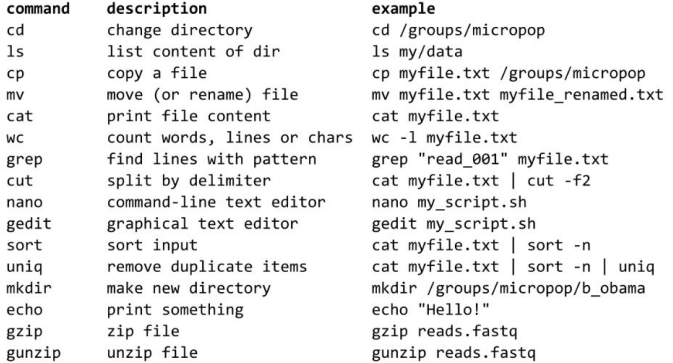

#### **Example of a chain of commands:**

ls \*.fastq | grep "1A" | cut -d '\_' -f2 > all\_samples\_with\_1A.txt

# **Let's start with questions**

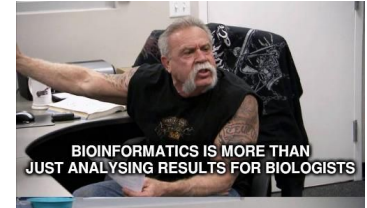

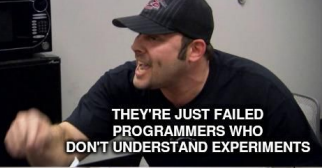

# **PART II Annotation and horizontal gene transfer**

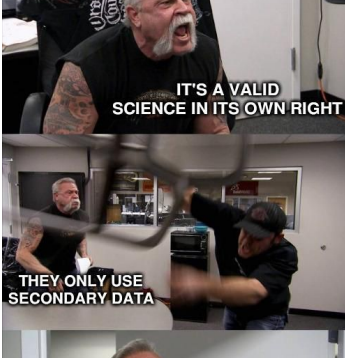

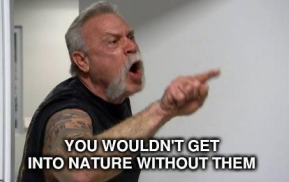

## **First: Let's copy some files**

## **MAGs from Steven Quistad's compost**

#### a. Temporal trajectories of dominant MAGs Vertical communities (VCs) Horizontal communities (HCs)

#### **b.** Metabolic functions of MAGs

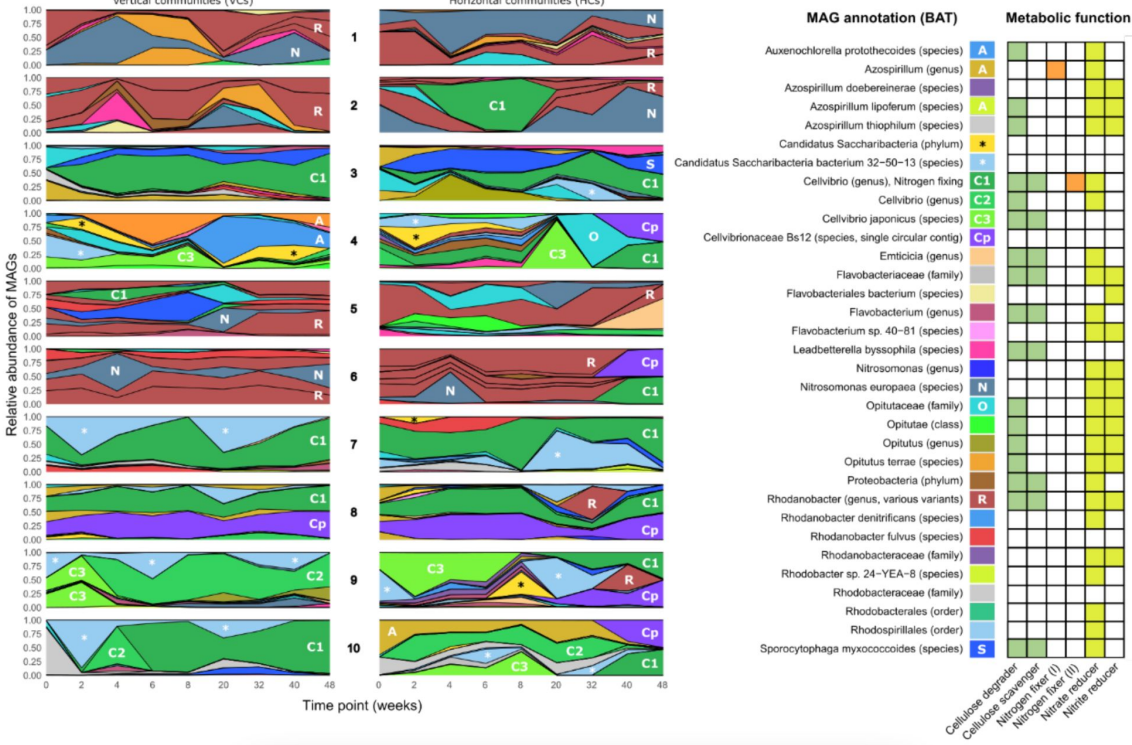

## **MGX: annotation of gene content and function**

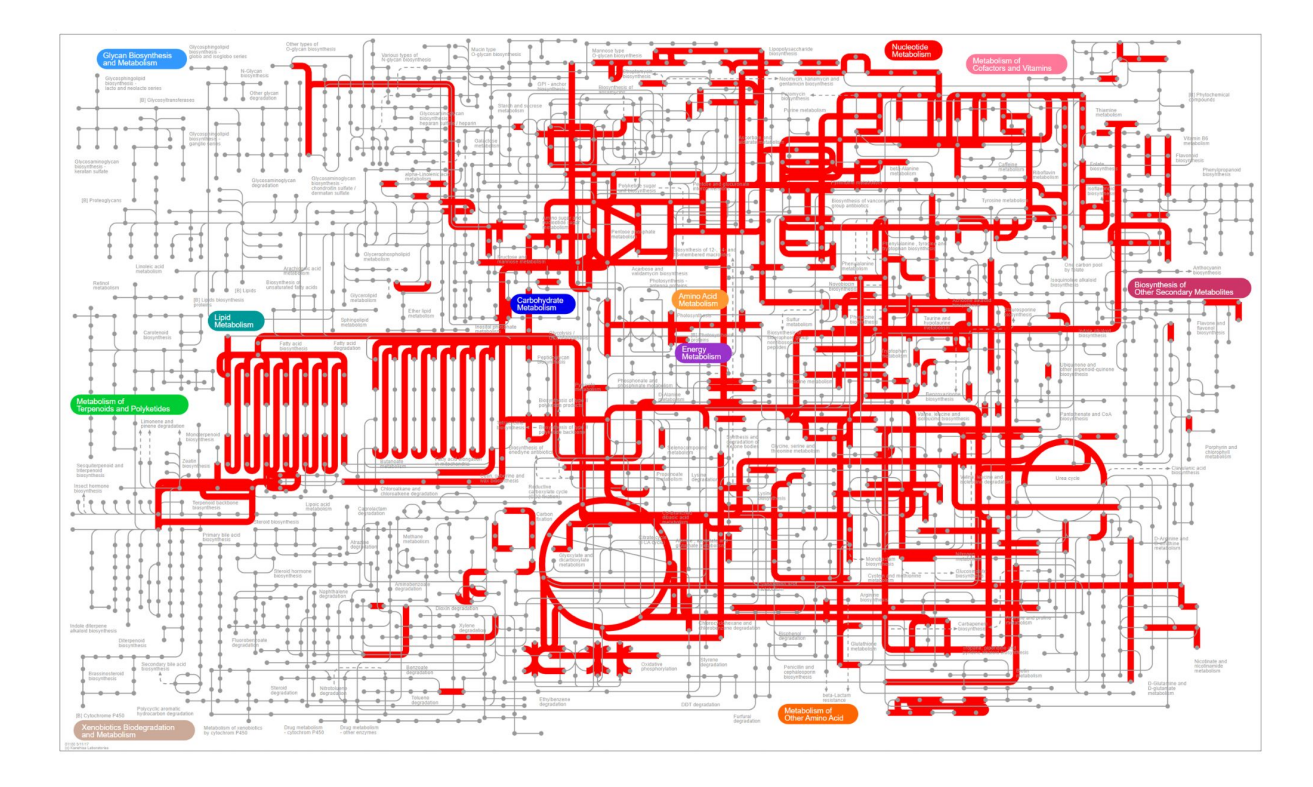

# **How do you go from sequence to a "function"?**

**Prodigal:** predicting open reading frames (ORFs)

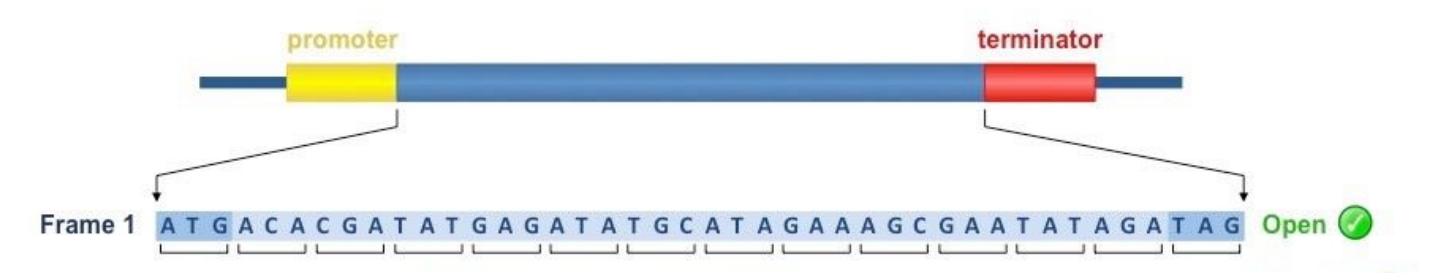

### **Prokka:** prodigal + annotation

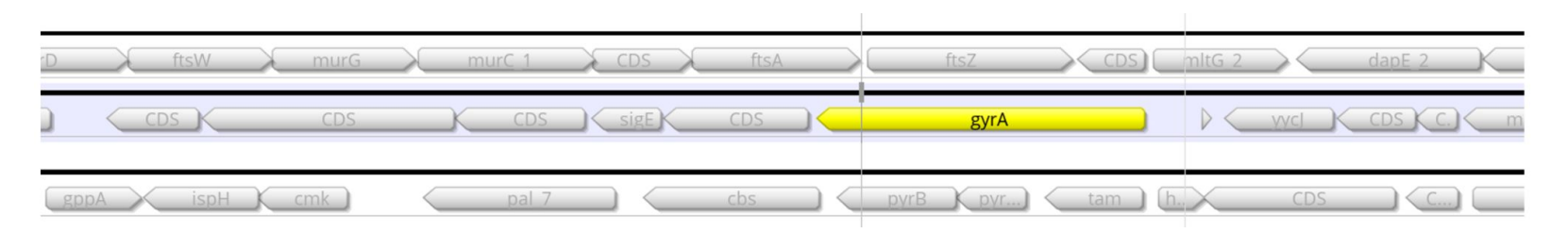

## **Prokka can be run on any fasta file**

**\$ prokka 05\_Binning/MAG.3.fa --prefix 06\_Prokka\_MAG3**

amino-acid sequences of proteins

06 Prokka MAG3.err 06 Prokka MAG3 faa 06 Prokka MAG3.ffn 06 Prokka MAG3 fna 06 Prokka MAG3.fsa 06 Prokka MAG3.gbk 06 Prokka MAG3.gff 06 Prokka MAG3.log 06 Prokka MAG3.sqn 06 Prokka MAG3 tbl 06 Prokka MAG3.tsv 06 Prokka MAG3.txt

gbk = genbank file

gff = general-feature format:

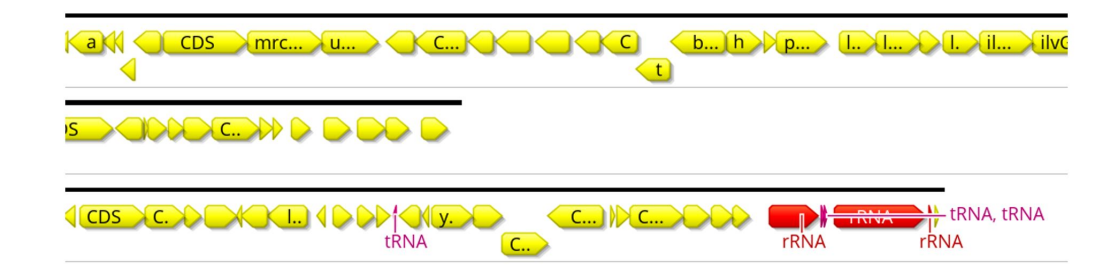

## **The GFF file has a LOT of information in it**

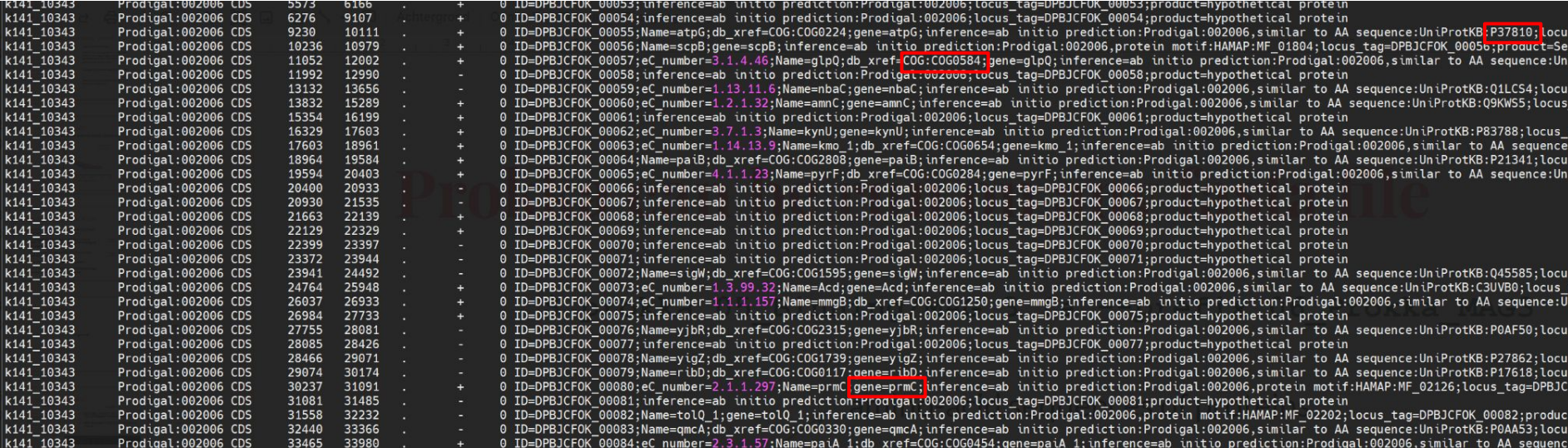

# **Bioinformatics is like Lego®**

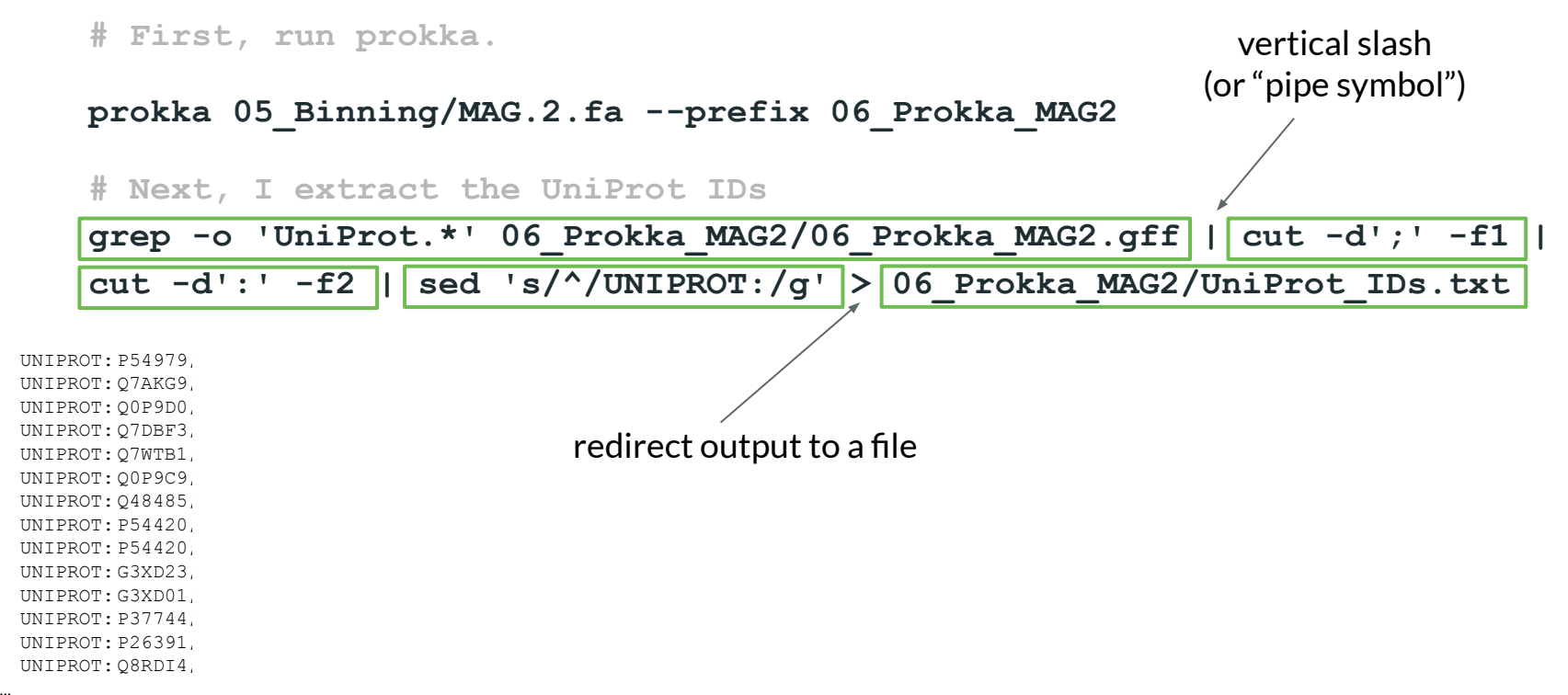

## **iPath3: visualise metabolism with uniprot IDs**

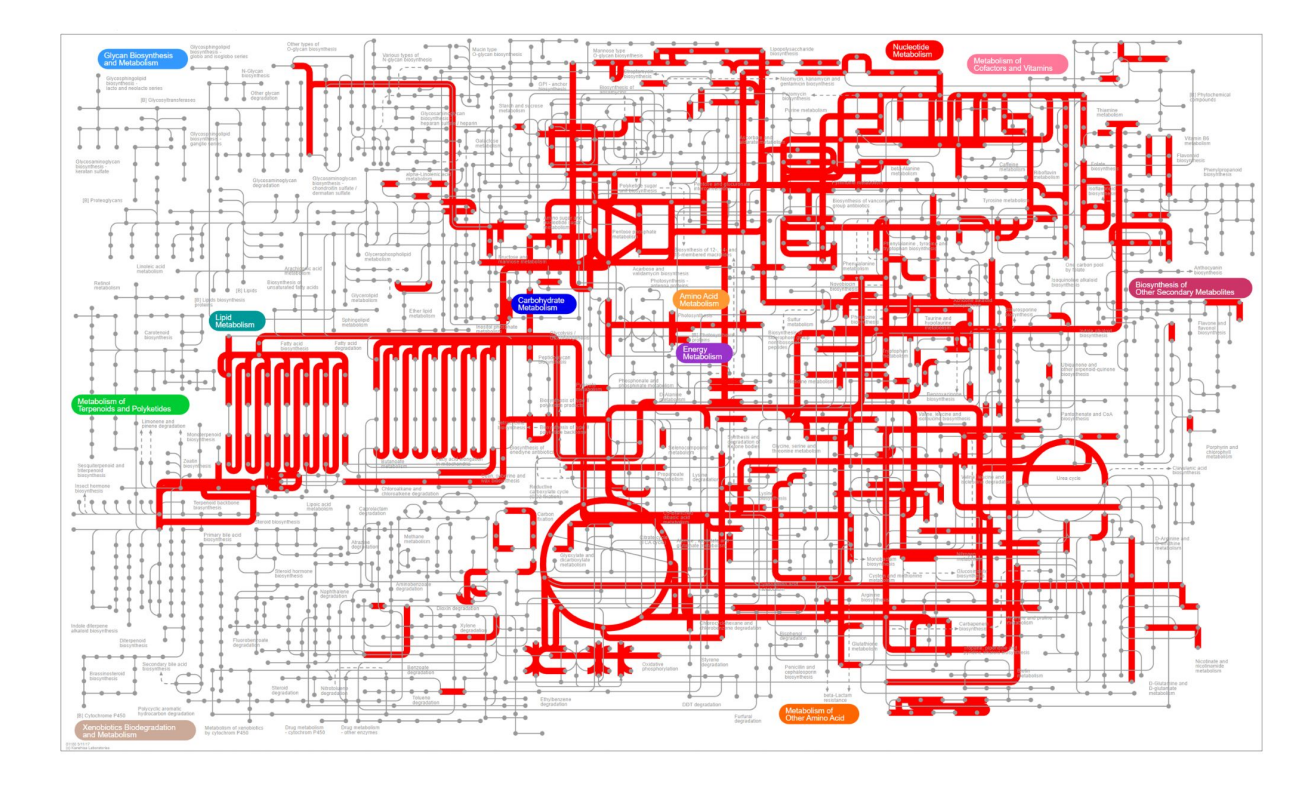
### **Others (web-based) things you could try this afternoon**

- Interproscan: protein family and domain prediction
- Antismash: predict secondary metabolite gene clusters
- BlastKOALA: predict KEGG Ontology gene categories
- Phaster: prophage prediction
- ICEberg: integrative element prediction
- And a lot more :)

## **Contig annotation tool (CAT, not cat)**

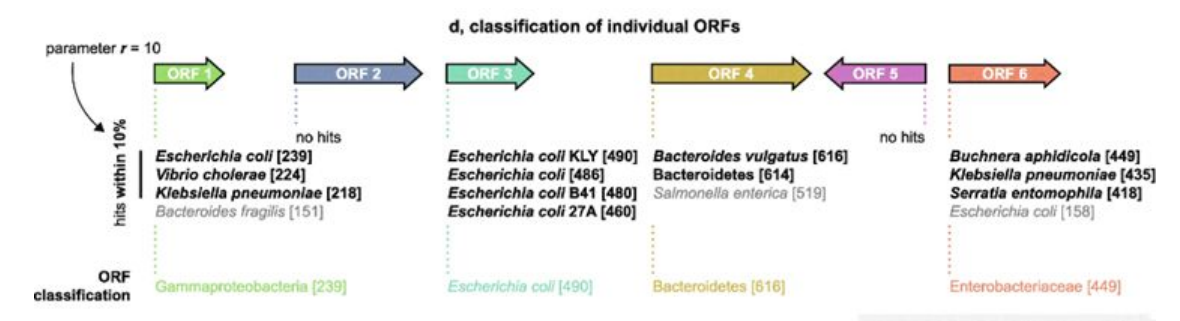

#### e. contig / MAG classification

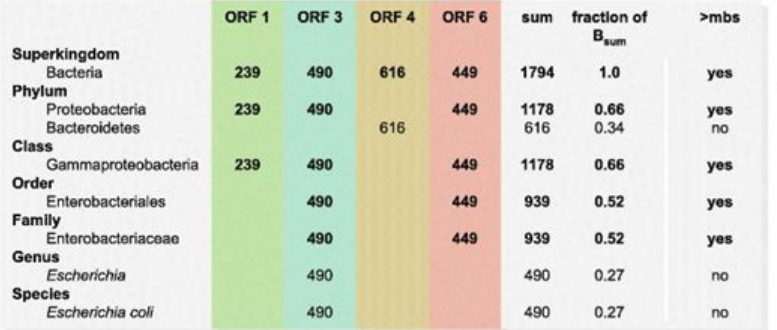

### $B_{\text{max}} = 239 + 490 + 616 + 449 = 1794$  $mbs = 0.5 \times 1794 = 897$

parameter  $f = 0.5$ 

**Final classification:** Bacteria (1.0) Proteobacteria (0.66) Gammaproteobacteria (0.66) Enterobacteriales (0.52) Enterobacteriaceae (0.52)

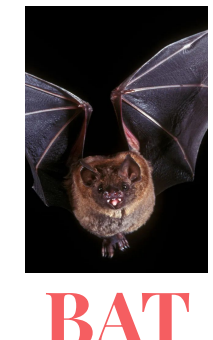

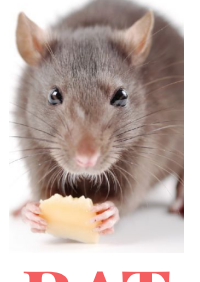

### **CAT + RAT + Krona**

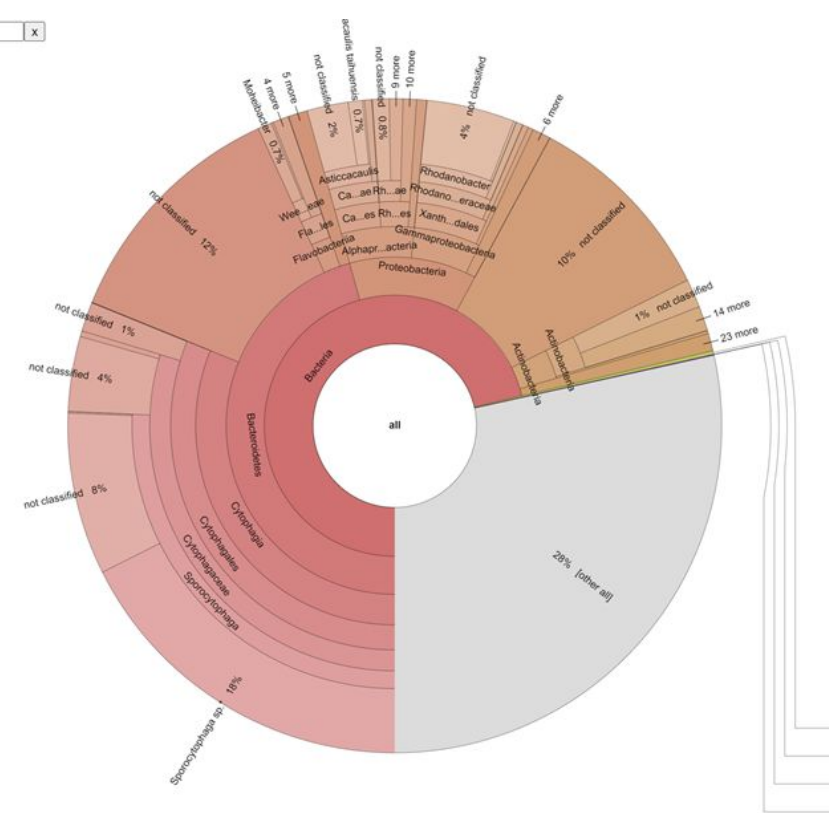

**RAT** is used to estimate the abundances of contigs (again, this is simply read mapping!)

Then, the results of **CAT** can be plotted in a hierarchical diagram, like a Krona plot ←

# **Metabolic modelling**

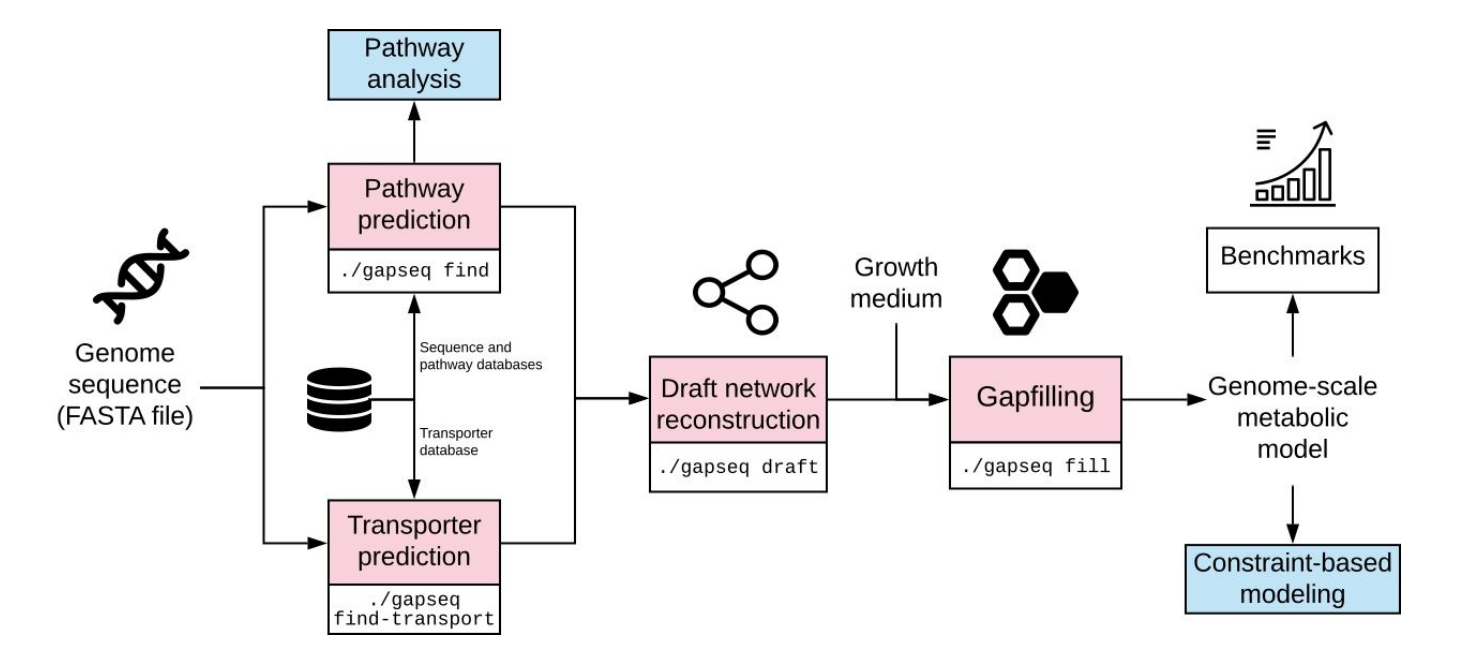

Predicting the reactions present in MAGs and trying to make models "generate biomass"

### **Horizontal Gene Transfer**

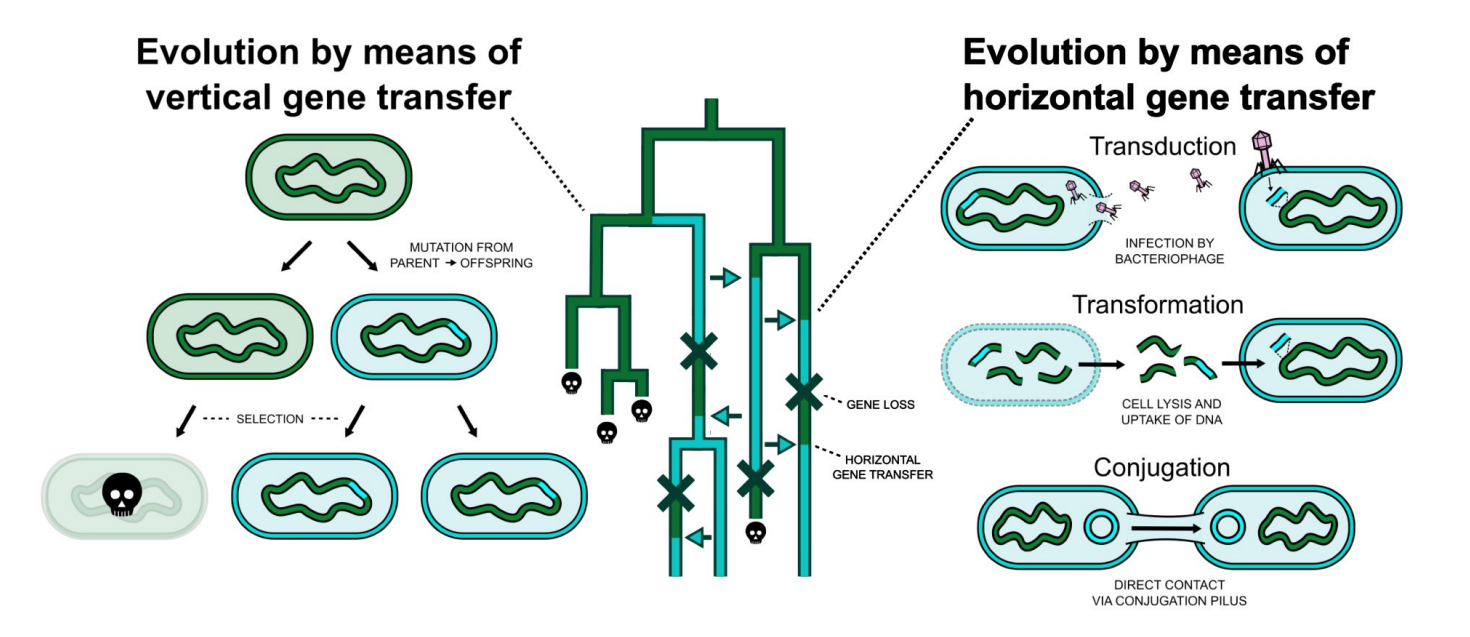

*"The walls that divide bacteria from one another are far from solid. Taken to extremes, the preponderance of HGT could even imply that microbiomes are better conceptualized as collections of locally adaptive genes, rather than communities of locally adapted species", – J.P. Hall, 2021*

# **HGT and loss dominate bacterial evolution**

Quantify **mutations** that entail whole genes:

- -> Duplication of a gene (**Expansion**)
- -> Deletion of a duplicated gene (**Reduction**)
- -> Deletion of the only copy of a gene (Loss)
- -> Gain (mostly HGT)

Research article | Open Access | Published: 21 August 2014

### Genomes in turmoil: quantification of genome dynamics in prokaryote supergenomes

Pere Puigbò, Alexander E Lobkovsky, David M Kristensen, Yuri I Wolf & Eugene V Koonin ⊠

BMC Biology 12, Article number: 66 (2014) Cite this article 6603 Accesses | 115 Citations | 13 Altmetric | Metrics

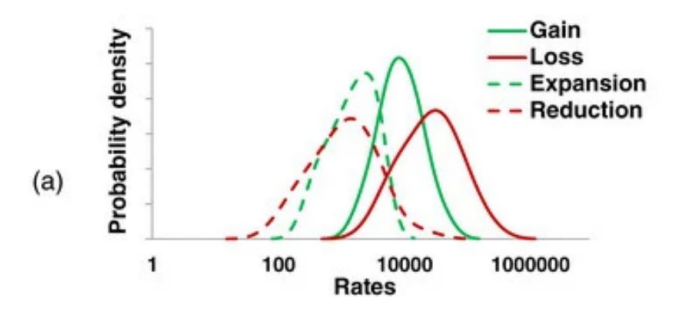

"Indeed, the estimated rates of gene family gain and loss in some groups of bacteria are such that multiple genes appear to come and go over the time required for a single nucleotide substitution to occur in an evolving gene."

## **The tree of one percent**

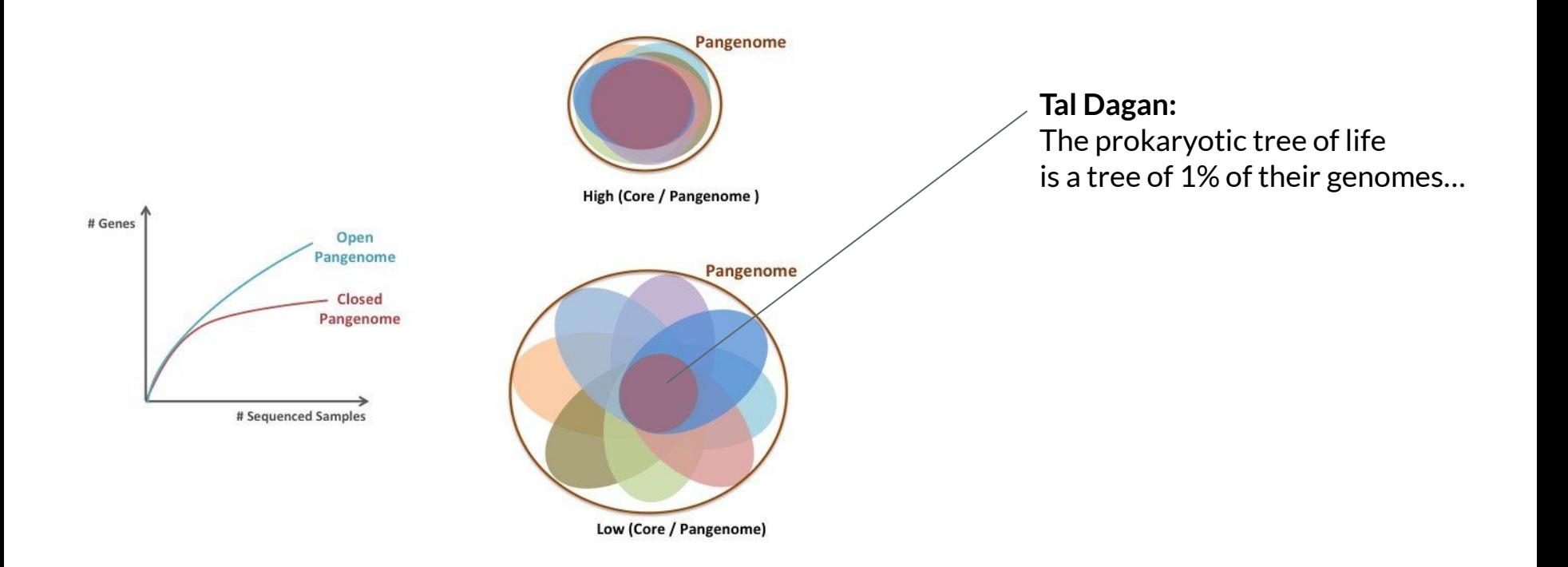

## **This changes how we think about "descent with modification"**

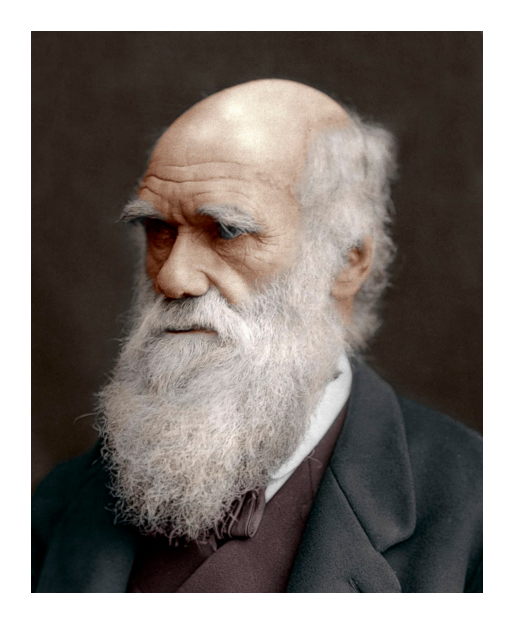

**Descent with modification still applies, but to who does it apply? Genes? Bacteria? Groups?** 

**My preferred perspective: to all of them. Selection can act on all these levels in concert: theory of multi-level evolution** 

### **Multi-level evolution simulations**

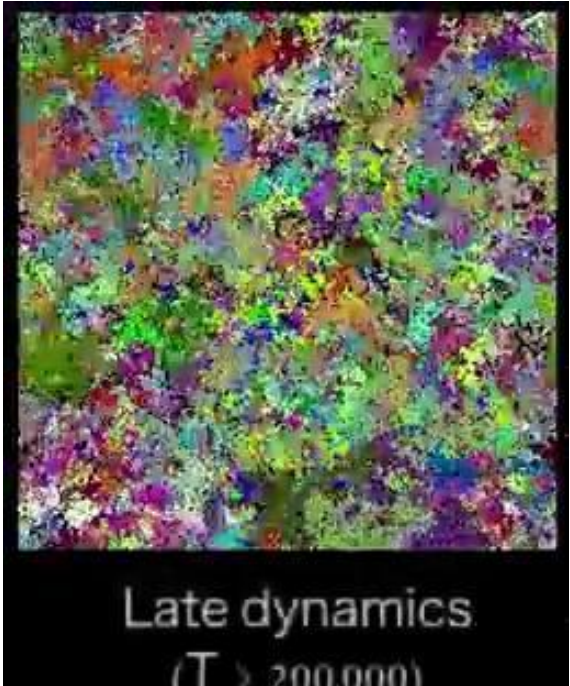

 $\begin{array}{c} (T>200{,}000) \\ \text{Colours depict different strains} \end{array}$ 

### **How do detect HGT with MGX?**

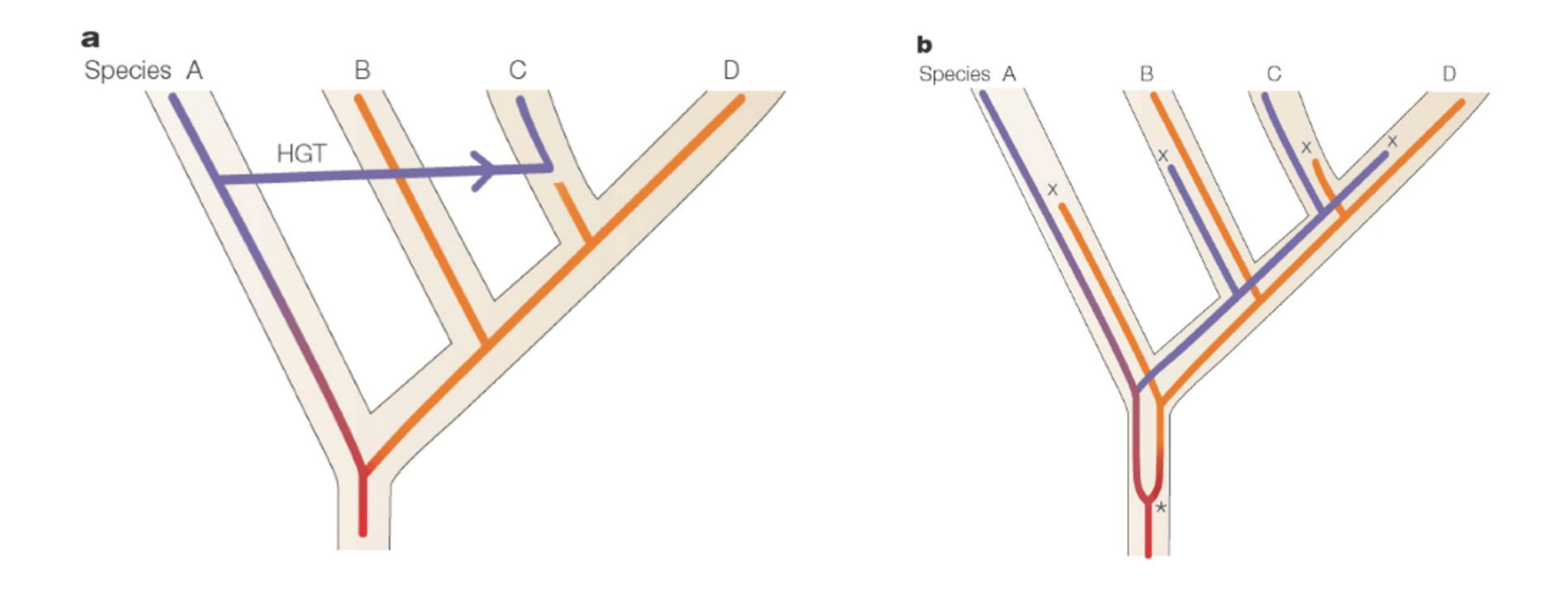

### **How do detect HGT with MGX?**

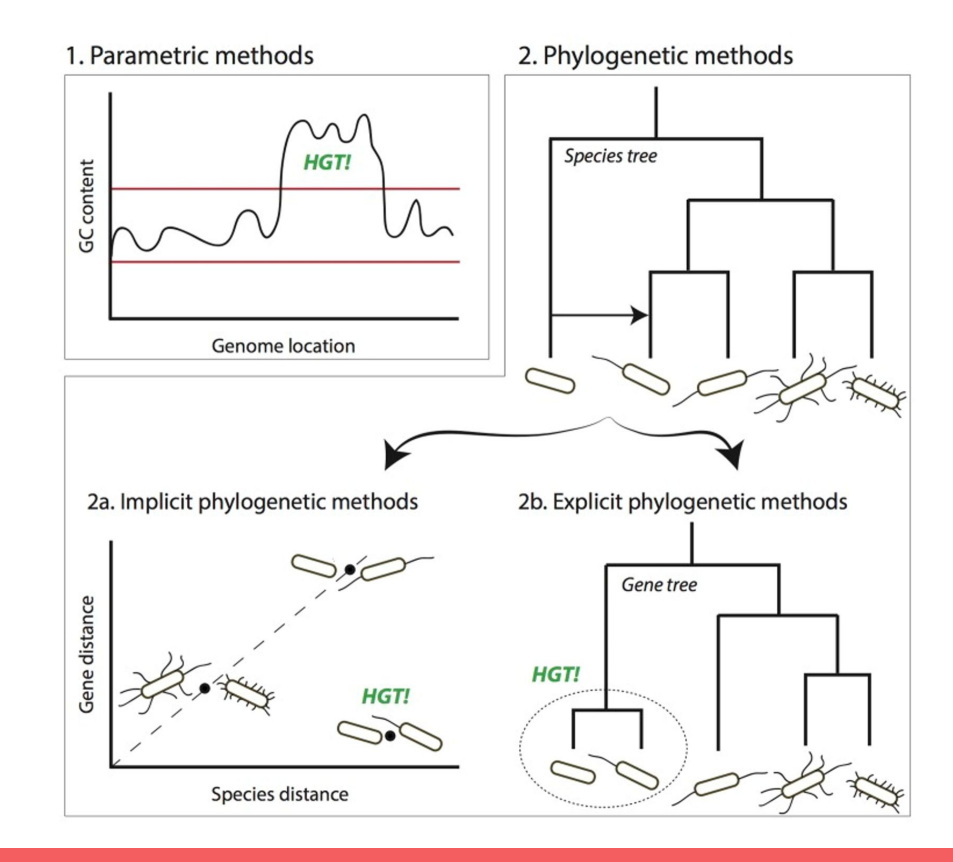

## **Differential read mapping**

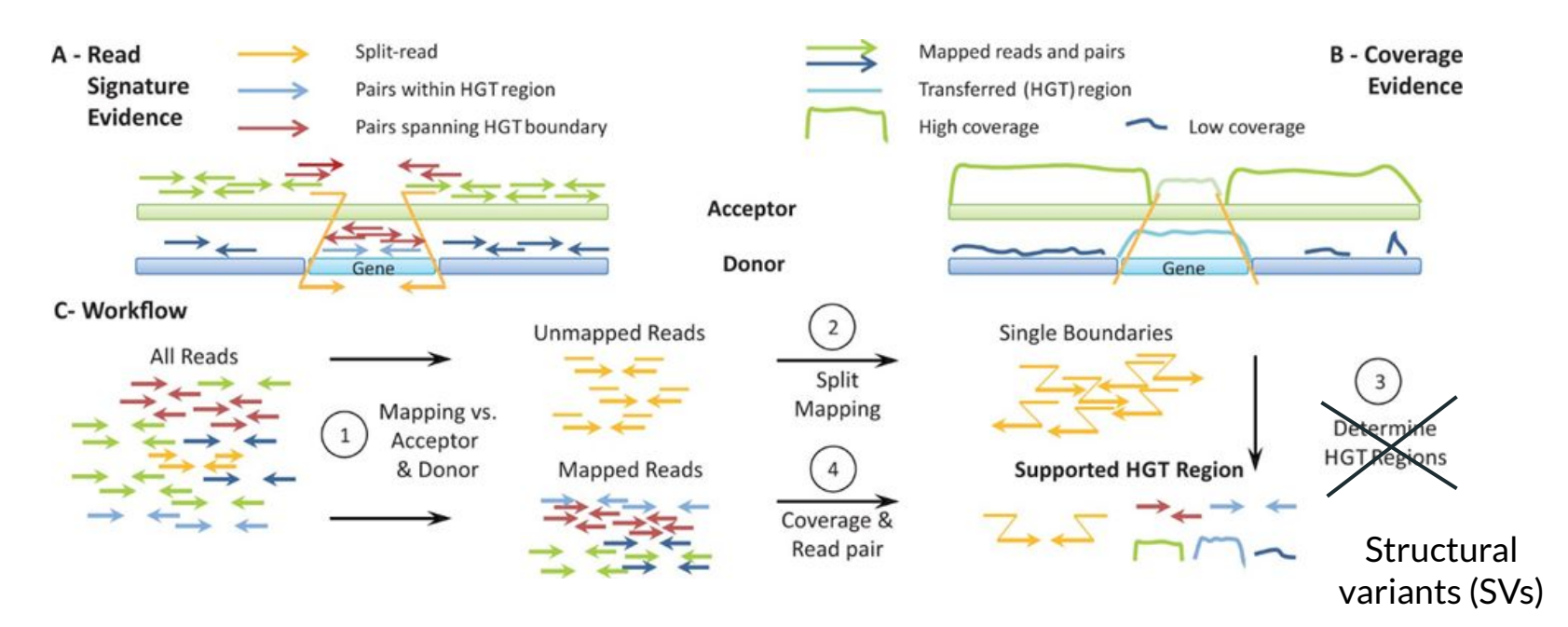

Trappe *et al*., 2016

#### a. Temporal trajectories of dominant MAGs

#### **b.** Metabolic functions of MAGs

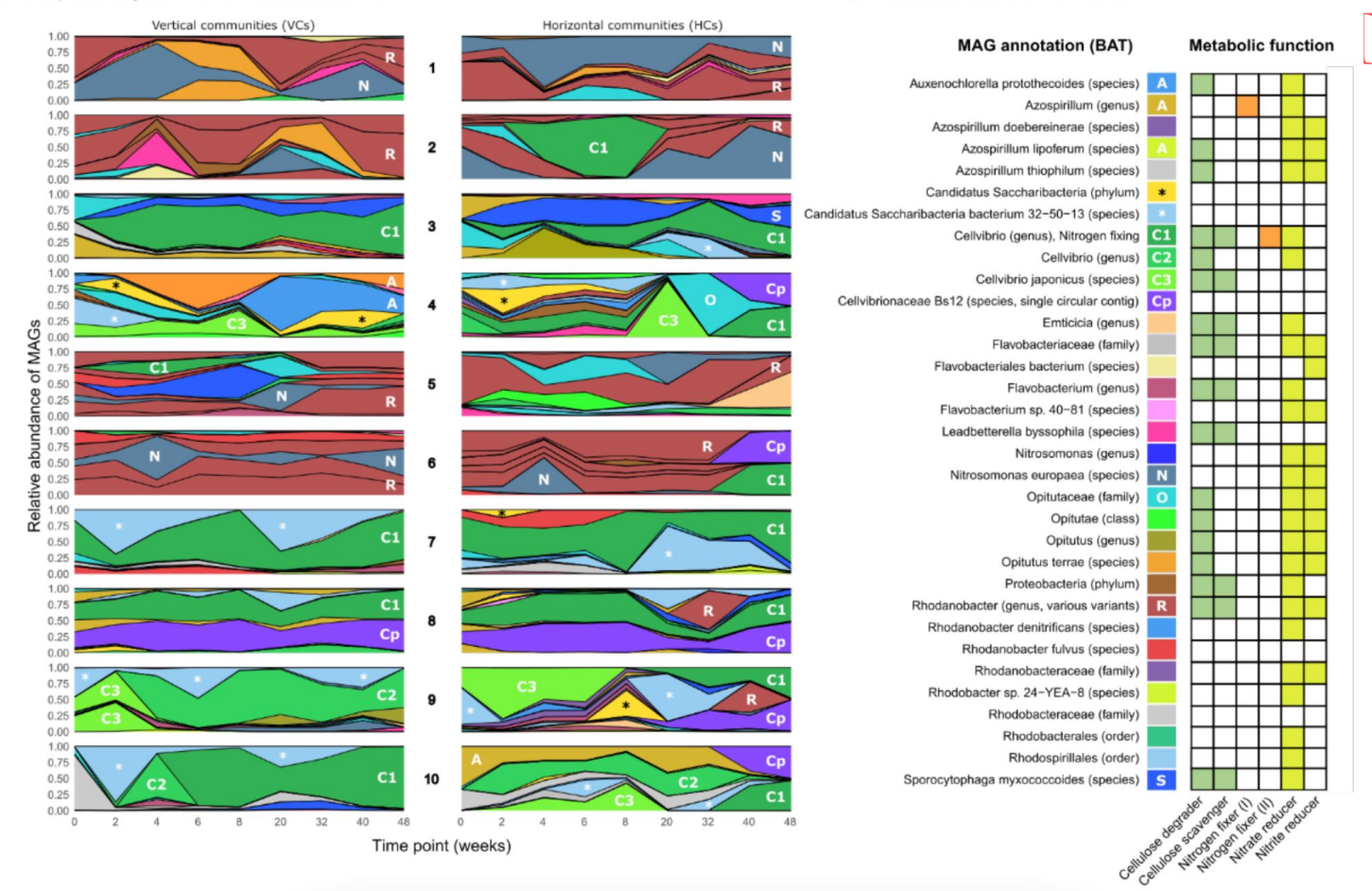

a. I

### An experimental solution to detect HGT

#### **b.** Evolution in horizontal communities yields two types of "unique sequences"

i) rare sequences missed by earlier sampling

ii) genuine transfer from other community

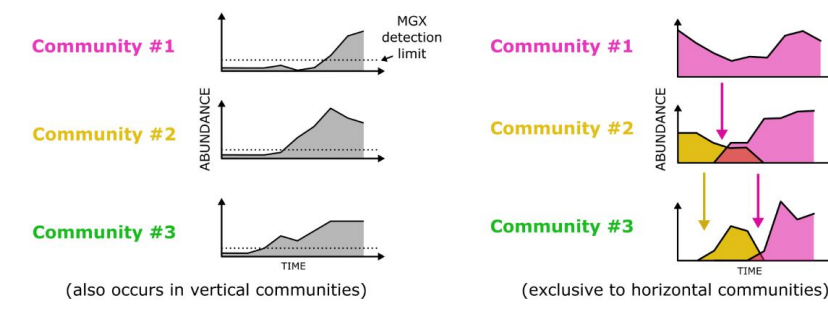

#### e. Reconstruct dissemination (xenoseq\_trace)

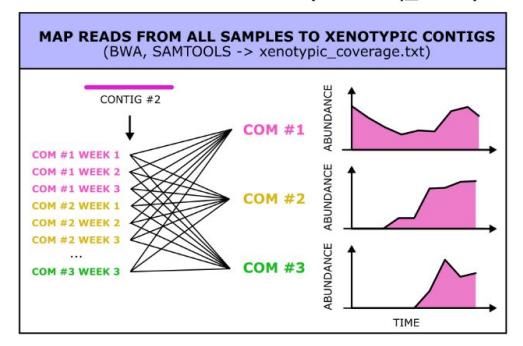

### **How to use xenoseq**

- 1. Install xenoseq (or use the one in the workshop-environment)
- 2. Prepare a "metadata file":
- 3. Run: **\$ xenoseq -m xenoseq\_metadata.txt -p reads -r \_R\*.fastq -l -t -o 08\_Xenoseq**
- 4. More help and list of all options: **\$xenoseq -h**
- 5. If you get stuck, I've build in an AI that can help you by sending an email to [bramvandijk88@gmail.com](mailto:bramvandijk88@gmail.com), but it's pretty slow sometimes … :(

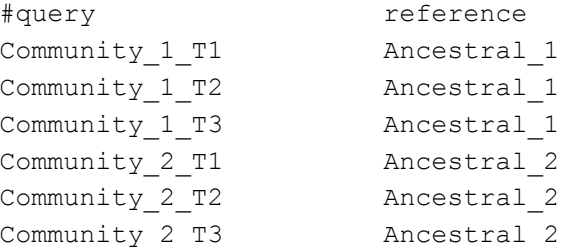

## **Caution: xenoseq works, but biology is messy**

### The simulated mock data test: **Ampicilin** experiments...

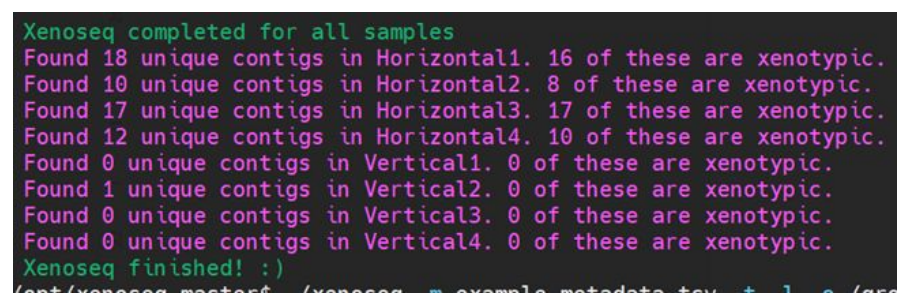

### **Steven's compost communities:**

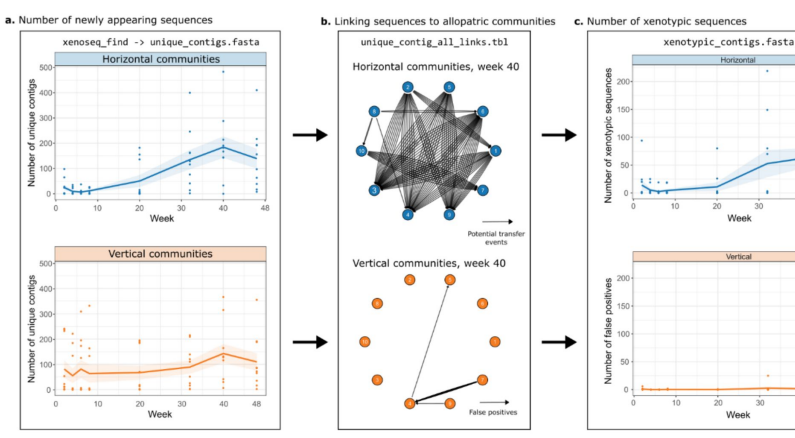

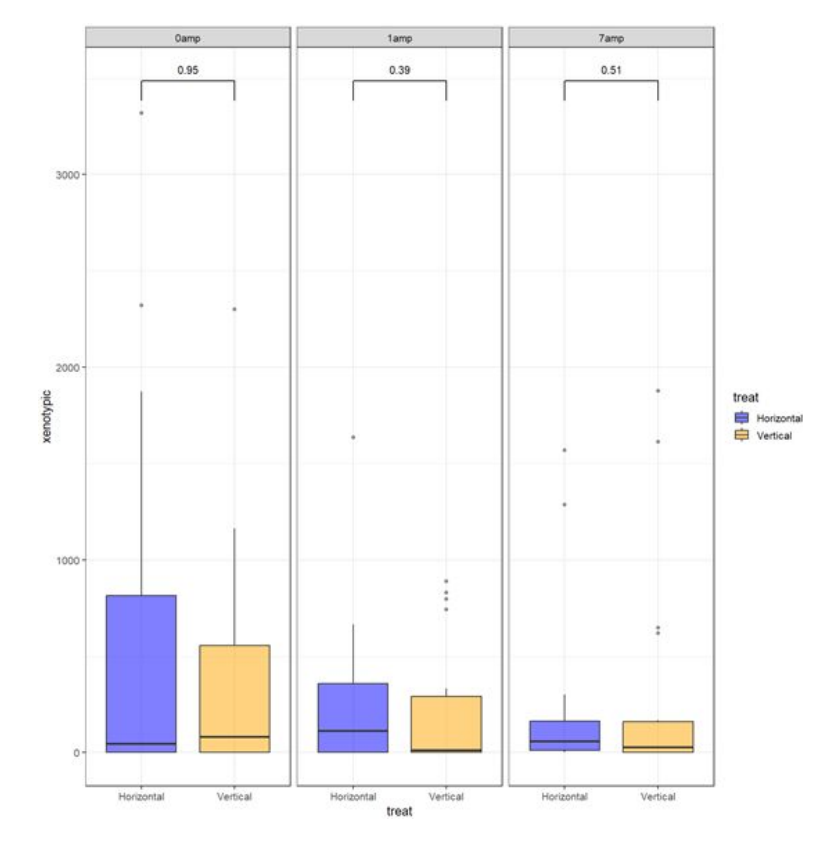

### **Limits of MGE detection tools:**

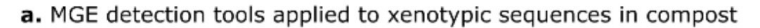

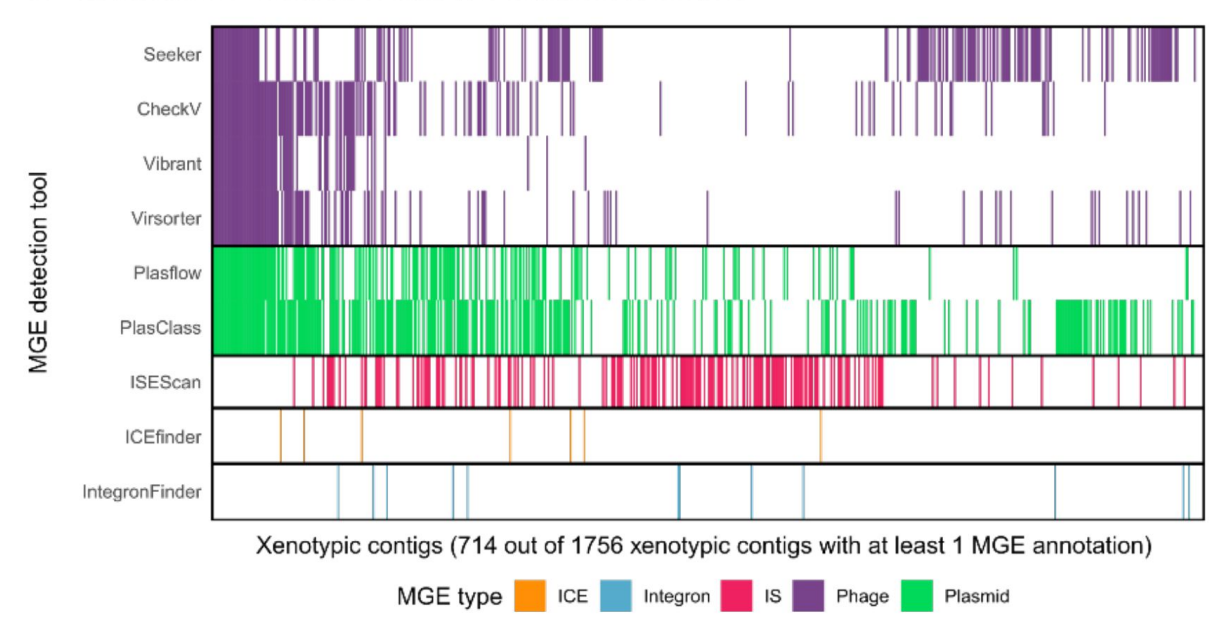

### **Movement of MGEs across communities:**

"xenotypic\_coverage.txt"

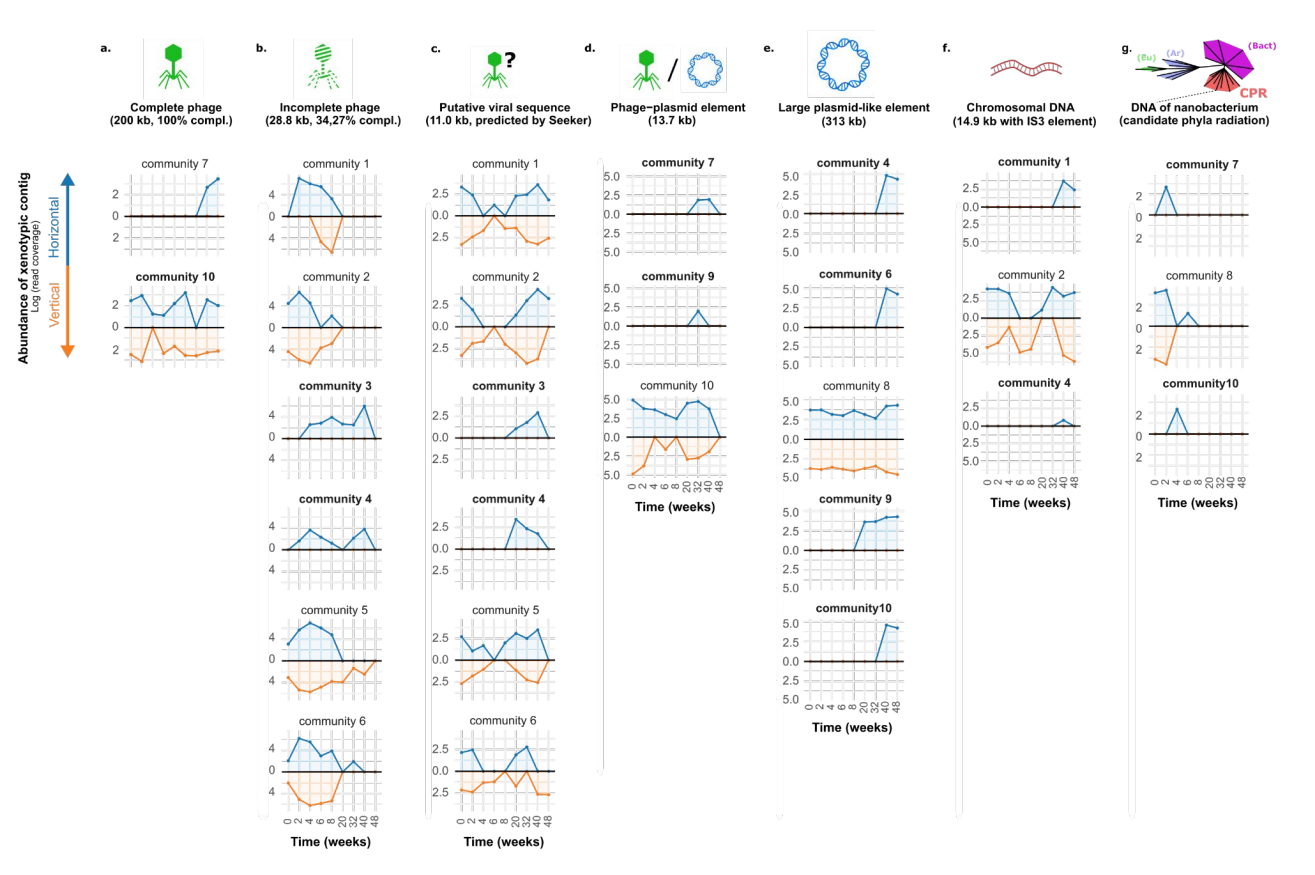

### **MGX take home messages**

- Microbes are "too flexible" to simply assume function based on their annotated species. It's time to move beyond 16S / read annotation
- Instead: try to reserve "annotation" for later stages in the process
- Assembly and read mapping is 90% of what you'll do first
- It can't be done with 100% computational tools: experimental approaches are necessary to improve our ability to detect HGT!

## **Hand-on part of the workshop**

### **What to do?**

- **Option 1:** follow instructions in the workshop manual to get some finger exercises on how to do each step. Because MGX is not super fast, running the whole suite will take a while…
- **Option 2:** study the scripts from option 1 without running, and go inspect some of the output that was already run for you at: /groups/mpistaff/MGX\_workshop/MGX\_workshop\_va ndijk
- **Option 3:** talk to me or Pauline about what you could do with \*your\* data. Are you stuck? Do you need help finding a tool? Let us know :)

### **How do do it?**

On Windows you need to either (i) download a terminal emulator (MobaXterm is my hot tip), or (ii) use our webvpn service:<https://webvpn.evolbio.mpg.de/>

> Log into Wallace using ssh <username>@wallace.evolbiompg.de

For webvpn users: your sessions may time out after some time of inactivity. If this happens, try opening up a 'screen' after you login to wallace like this: **\$ screen**

After you timed out (disconnected), you can find your session like this **\$ screen -list** 

> And reconnect like this: **\$ screen -r <SESSION\_ID>**

### Logging in to Wallace: ssh vandijk@wallace

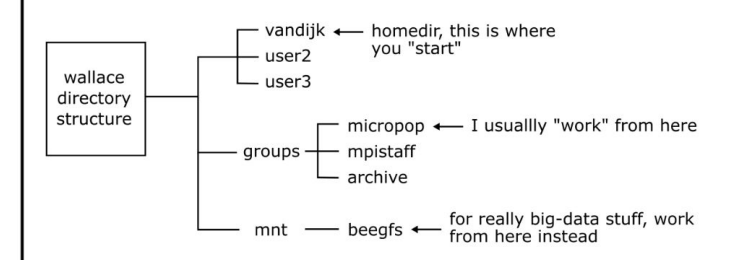

So, to do some stuff in your own directory in micropop:

- \$ cd /groups/micropop \$ mkdir my directory
- \$ cd my\_directory
- \$ bash my\_script.sh

### **Scripting with Bash (101)**

- create/open new script, e.g. nano my\_script.sh
- first line should always be: #!/bin/bash
- example script:

#!/bin/bash

```
echo "Start script"
for file in *.fastq.gz; do
   gunzip $file
   echo "Done unzipping $file"
done;
```
echo "All files are unzipped. Hoping for the best!"

#### To run the script:

```
$ bash my_script.sh
```
Pro tip: if you have a slow script (e.g. one that copies a lot of files), first create a "dummy" script that simply prints the commands without executing them by adding "echo" in front of the steps.

#### **Characters with special meanings:**

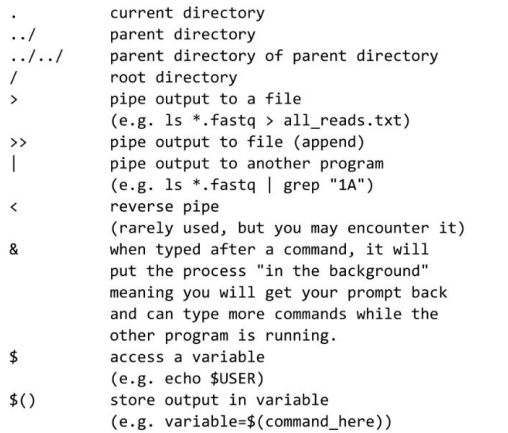

#### **Useful commands:**

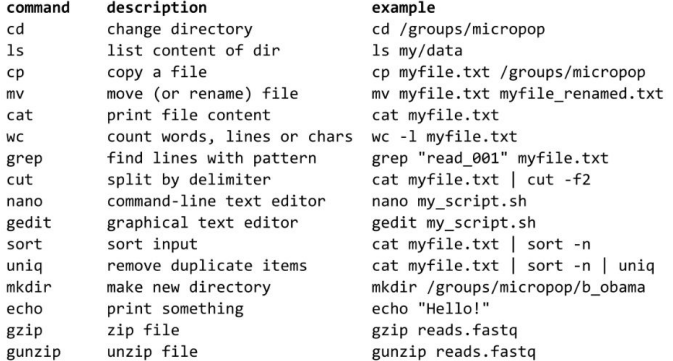

#### **Example of a chain of commands:**

ls \*.fastq | grep "1A" | cut -d '\_' -f2 > all\_samples\_with\_1A.txt